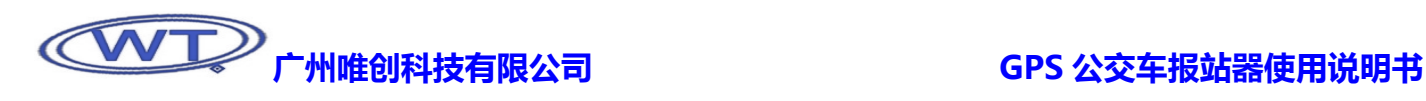

# GPS 公交车报站器使用说明书

首先,感谢您成为我司的顾客,并使用我司自主研发的 GPS 公交车报站器,您的选择是明智的。我司是一家致力于开发和生产语 音板块的专业厂家,拥有实力超群的研发团队和研制语音板块的扎实基础,以保证我们所发行产品的稳定性、优越性和专业性。我司 信奉顾客为上帝,为客户提供优质可靠的售后跟踪服务和技术支持,让顾客对我司产品的应用更为从容不迫得心应手。不断更新的技 术支持与优良的售后服务是我司一直屹立在语音板块市场上的主要因素之一。为了使您更好的使用我们的产品,请您务必在使用之前 详读说明书。

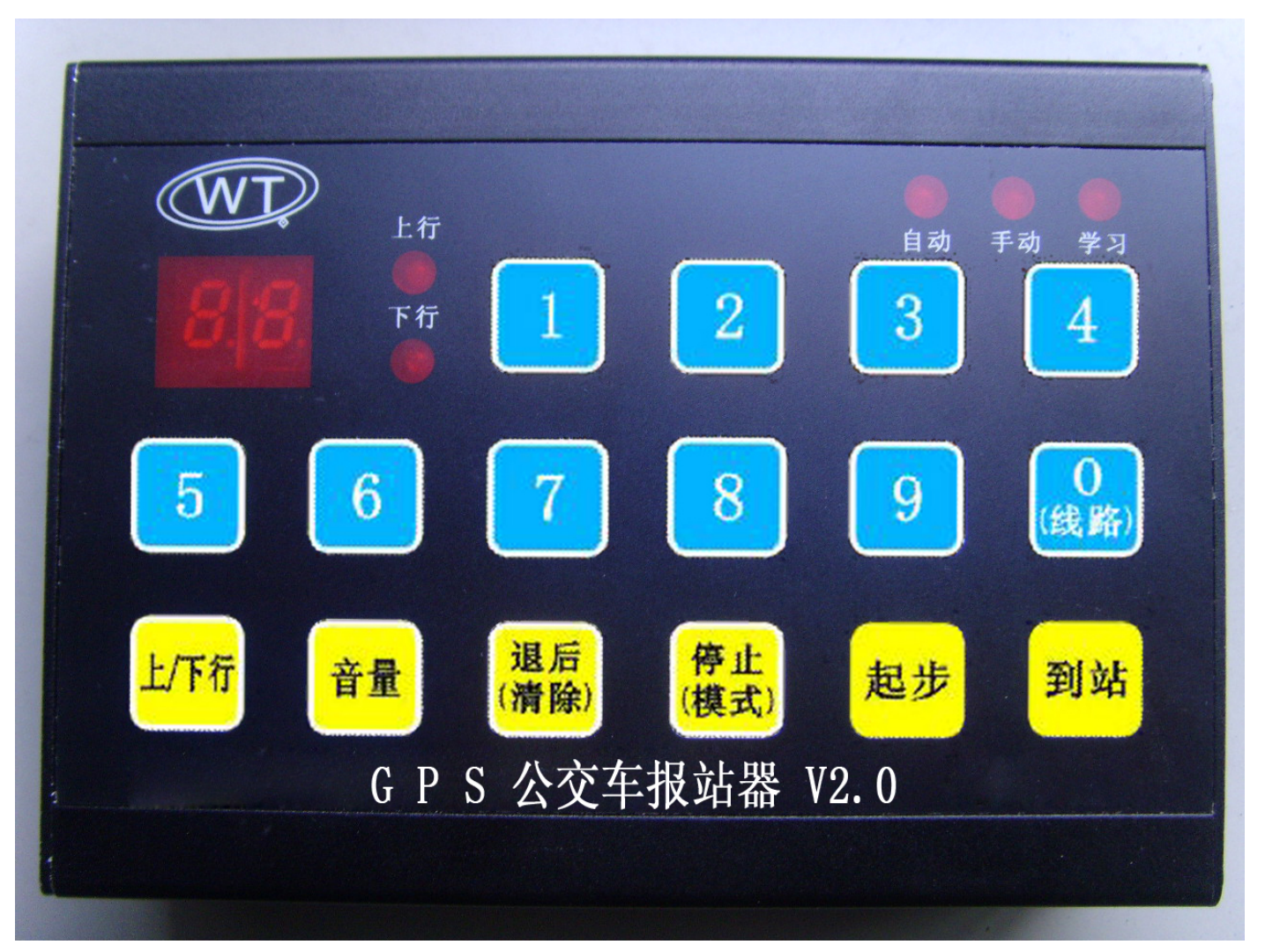

最后,再次感谢您选购和使用我司的高科技产品。

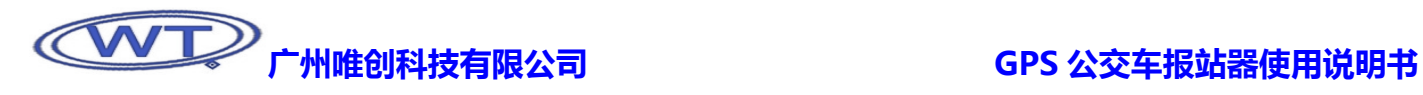

使用前,请点清物品是否齐全,配件清单如下:

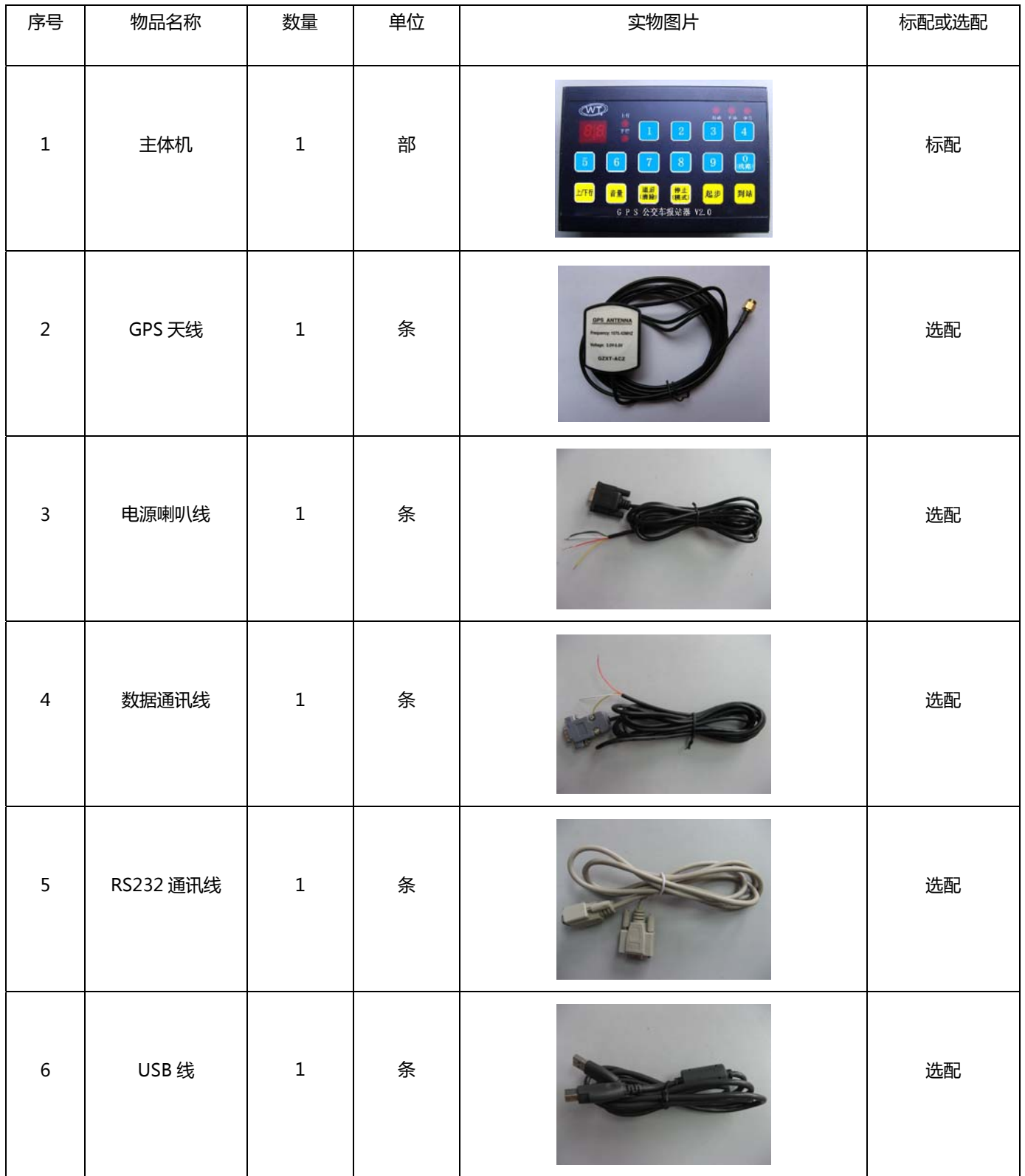

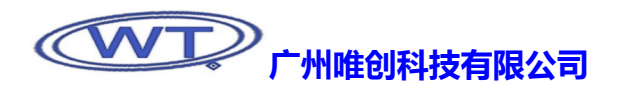

 $\blacksquare$ 录

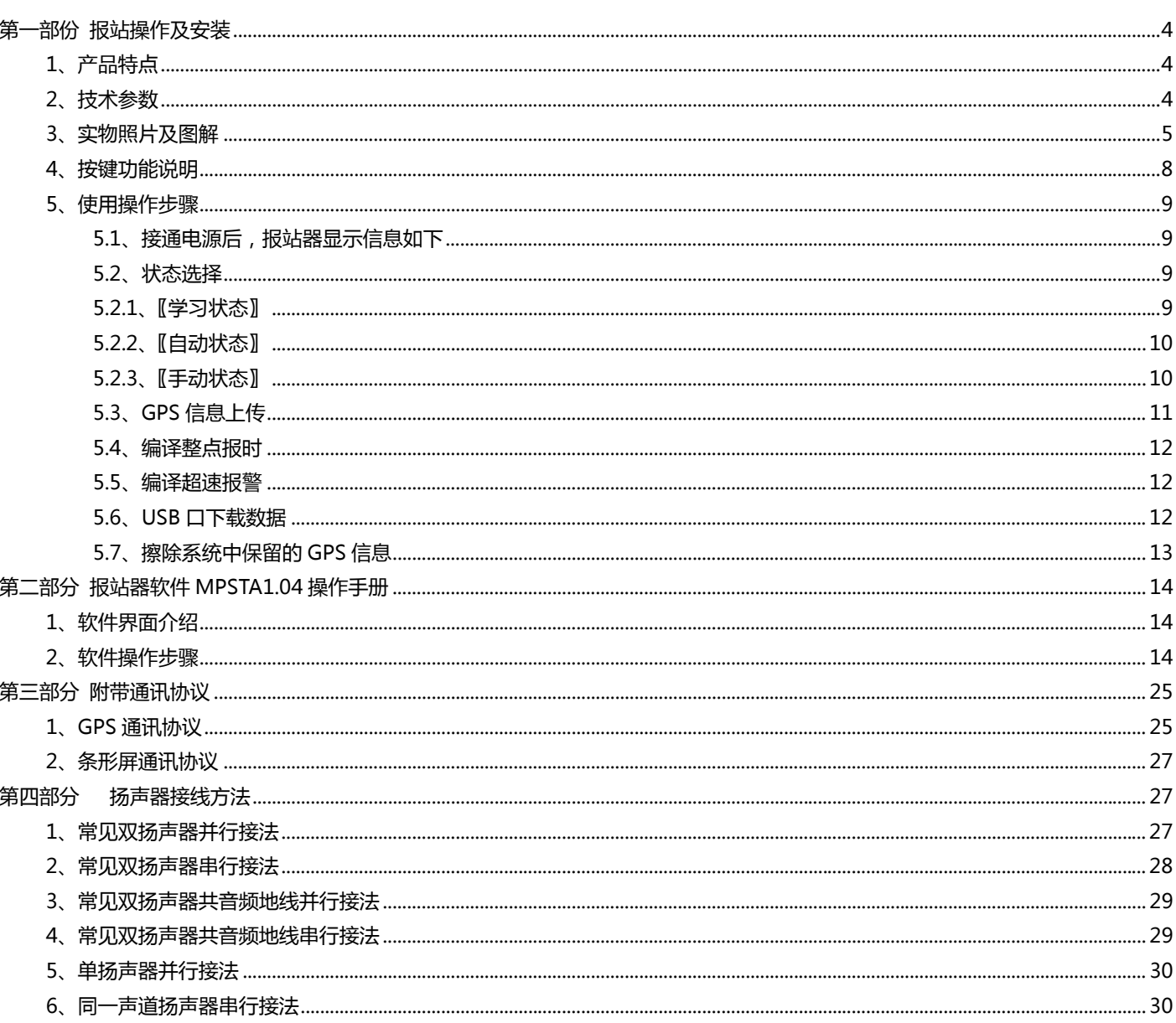

<span id="page-3-0"></span>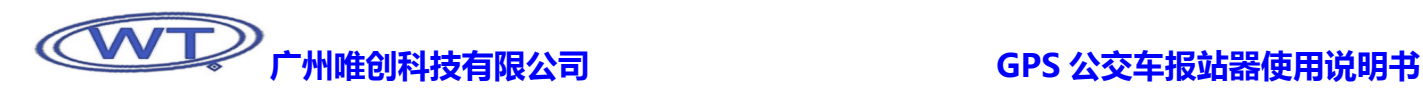

# 第一部份 报站操作及安装

# 1、产品特点

- 全面支持 GPS 信息输出;
- 支持条形显示屏显示信息输出;
- 可同时存储 99 条线路语音,每条线路蕴涵上/下行方向,每个方向最多可存储 80 个站;
- 最多可支持 99 条公交线路的语音信息存储;
- 支持插入公共服务语、广告语、常用语以及其他语音信息;
- 支持多种语言,如国语、英语、各种地方语言(如粤语,闽南语,川语)等,满足各地实际需要;
- 配合上位机软件 MPSTA1.04,可轻松的对线路语音进行编辑、制作、下载,对语音信息的更换更为随心所欲;
- 采用 USB2.0 通讯,数据传送速度快;
- 对于行驶相同路线的车辆,只学习其中一台,通过拷贝,就可以完成其它车辆的学习;
- 蕴涵丰富广告资源: 报站广告冠名、地理定位广告、整点报时冠名广告等;
- 可存放 MP3 音乐,满足乘客需要;
- 可实现内/外报站对车内车外的乘客都起提醒任用;
- > 手动选择上/下行后,靠近最近站点自动报站,越站自动终止放音;
- 上/下行自动切换播报,跑完上行路线后,自动切换到下行播报,下行路线跑完,就自动切换到上行播报;
- > 靠近站 15--35 米播放到站语, 起步出站播放起步语, 当中可以穿插公共服务语, 广告语;
- 兼容所有普通报站器的功能特点;
- ▶ 具备 0~23 点正点报时功能, 如一到 12 点, 它就会报: 12 点整。在这里, 十分适合加广告;
- 超速报警功能。

# 2、技术参数

- 输入电压:DC 12~24V
- 静态电流:<120mA(24V)
- 工作电流:120 mA----500 mA
- 最大电流:<1A
- 输出音频:立体声
- 额定输出功率:8Ω 10W/声道(24V)
- 音量调节级数:0~7 级
- 语音存储时间:10 分钟-----数十小时
- 语音格式:MP3
- 外形尺寸:134mm x 97mm x 42mm (长 x 宽 x 高)
- 主机本身重量:0.43Kg 线材(1 条):0.08Kg

<span id="page-4-0"></span>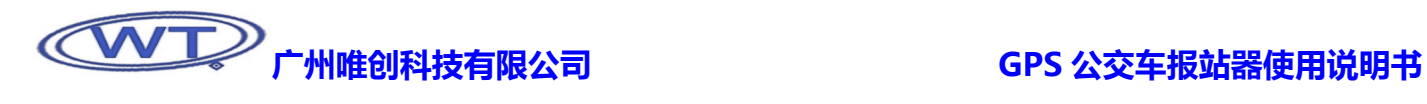

# 3、实物照片及图解

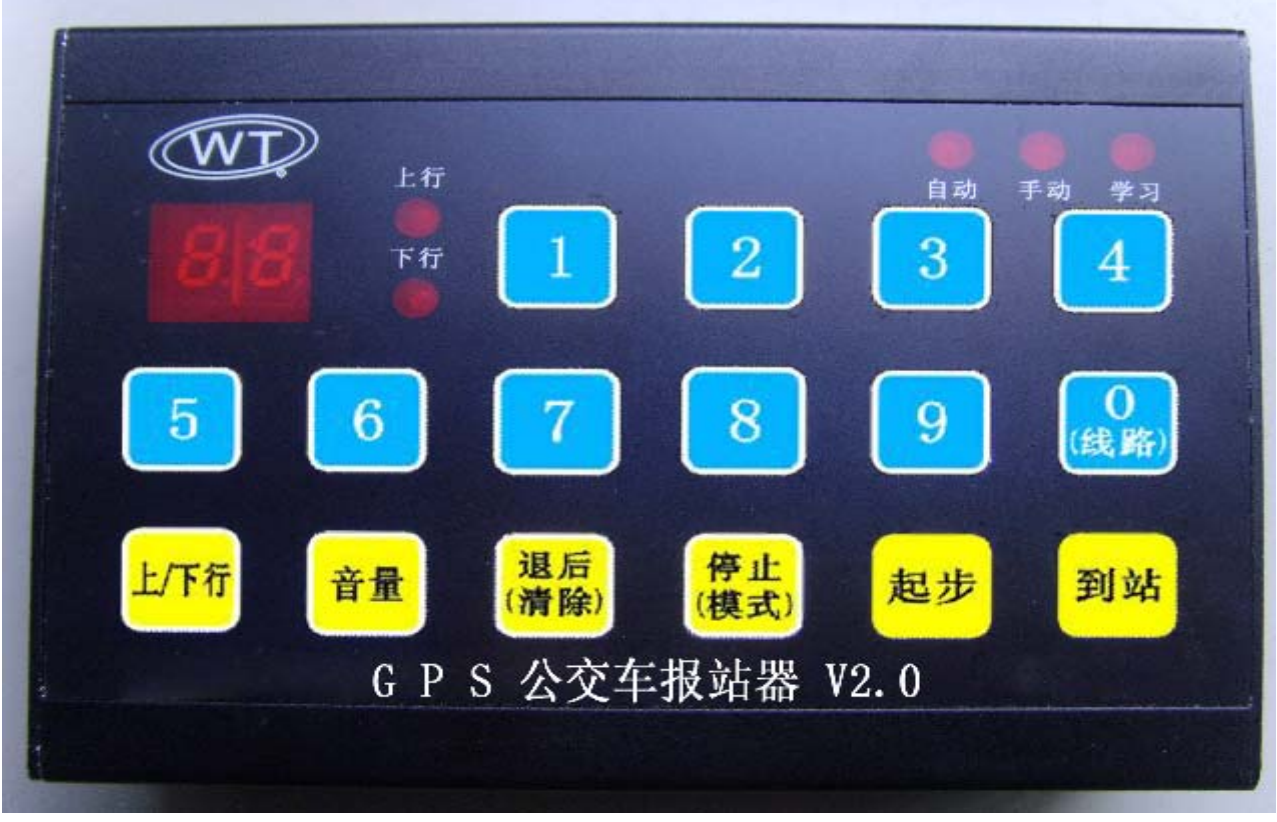

## 图一 GPS 公交车报站器正面视图

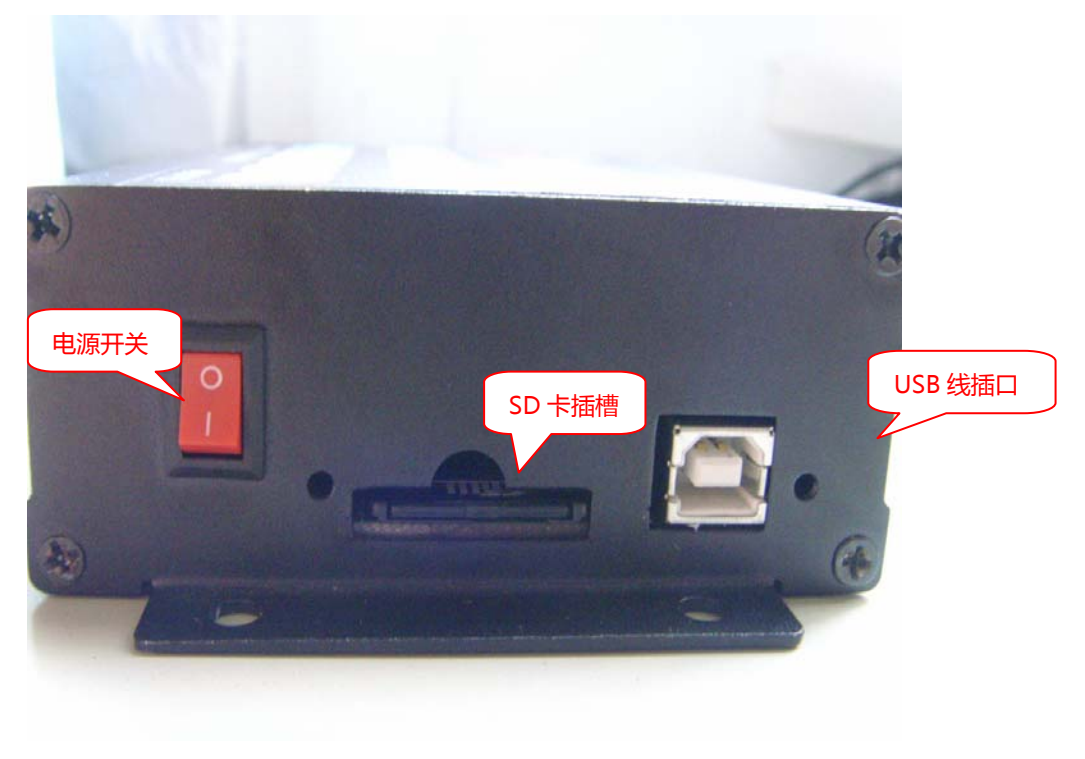

图二 GPS 公交车报站器右侧图

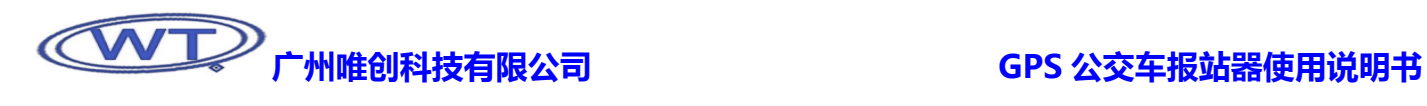

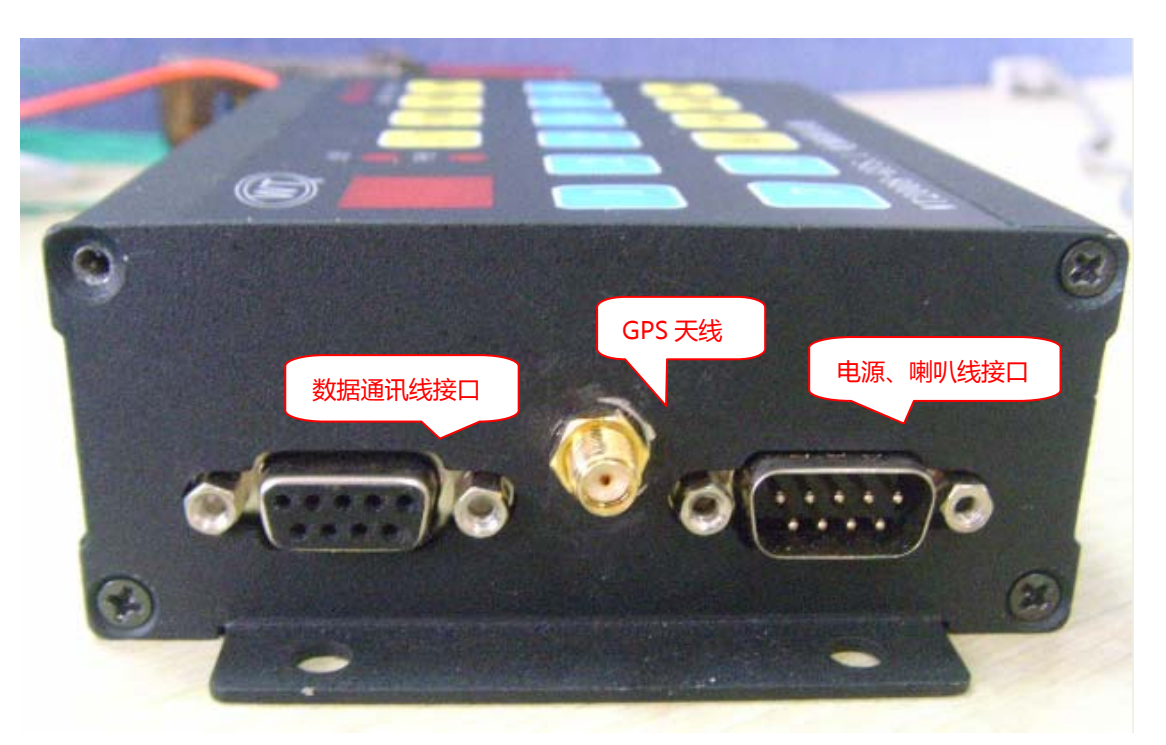

图三 GPS 公交车报站器左侧图

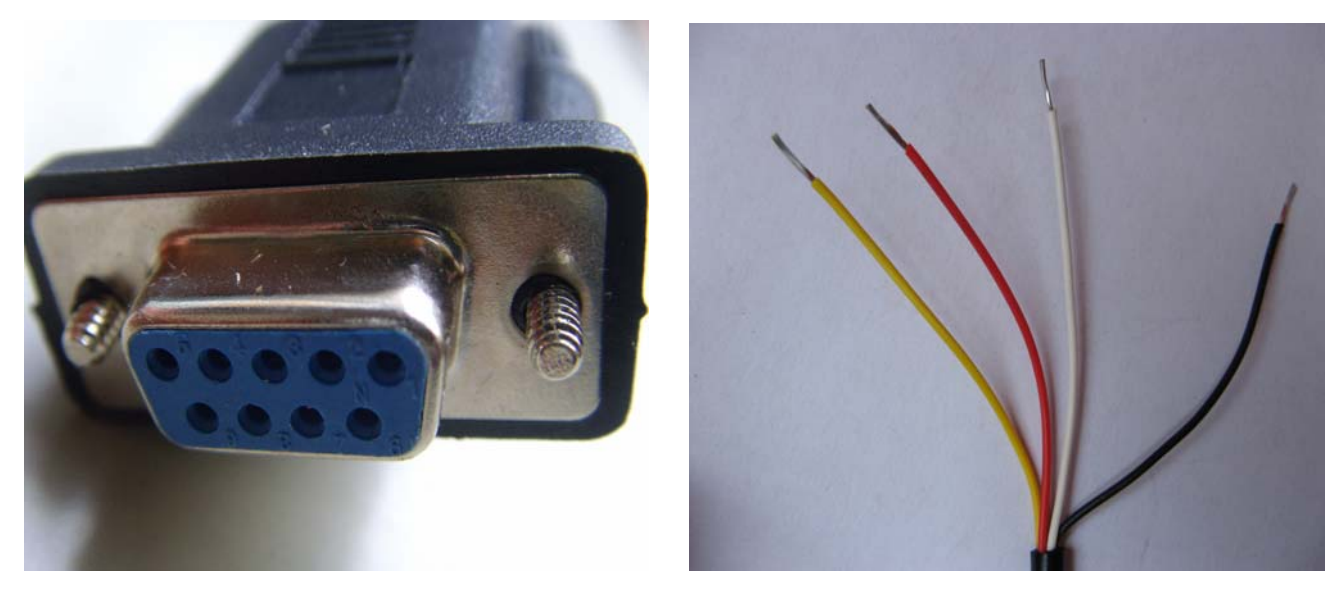

图四 电源、喇叭线接头 2000 - 2000 - 2000 - 2000 - 2000 图五 电源、喇叭线输出线

## 接线说明:

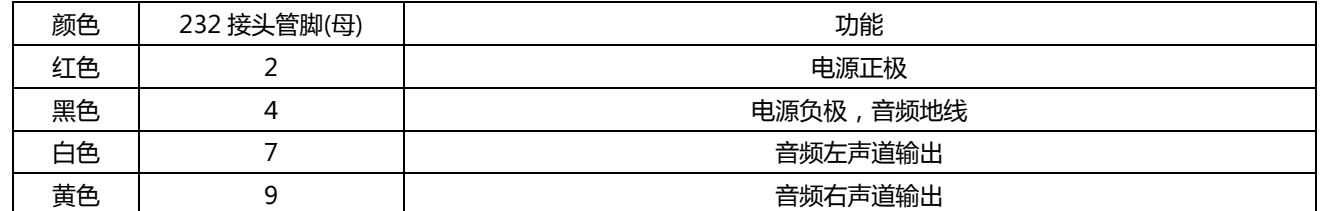

# **(WIVER)**<br>The Manus of the CPS 公交车报站器使用说明书

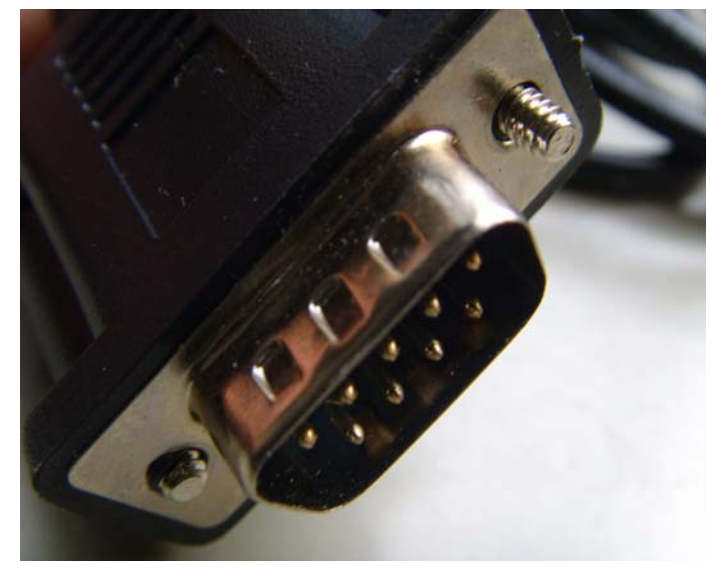

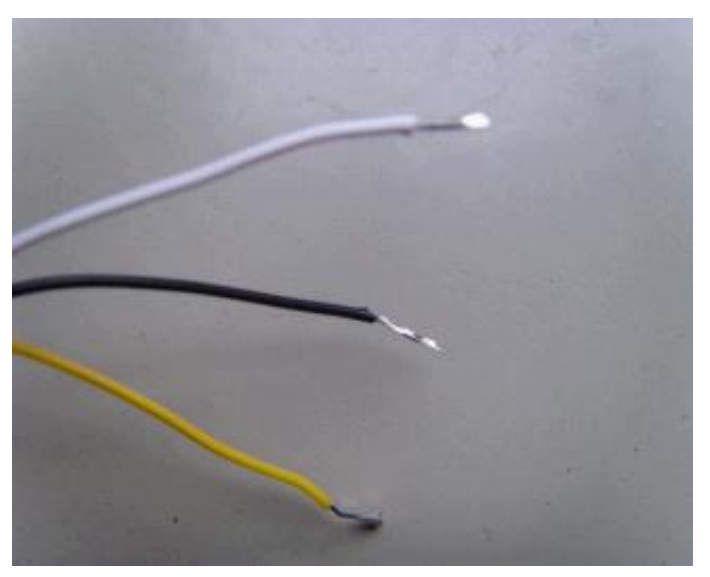

图六 数据通讯线接头 2000 2000 2000 2000 2000 2000 图七 数据通讯线输出线

接线说明:

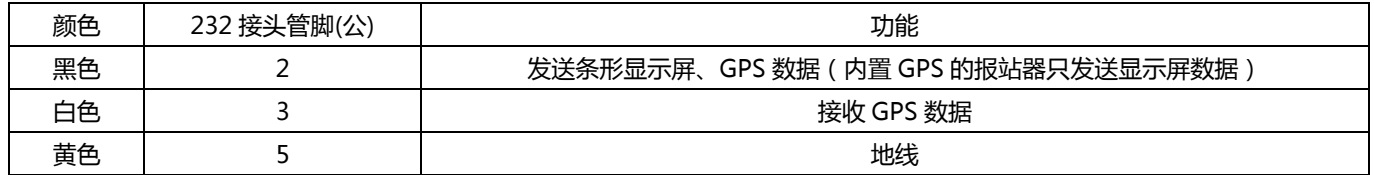

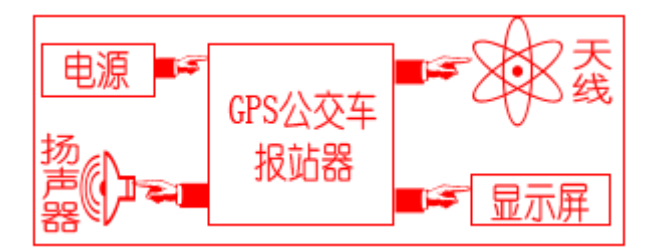

GPS 公交车报站器连接框图

注:GPS 天线需要安装在车体外,以能更好的接收到 GPS 信号。

<span id="page-7-0"></span>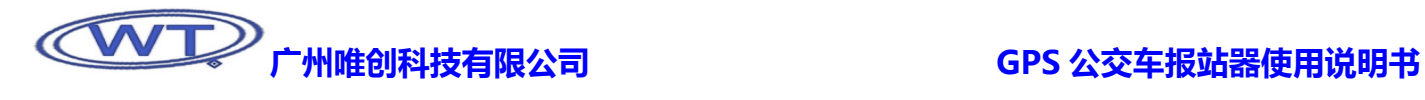

# 4、按键功能说明

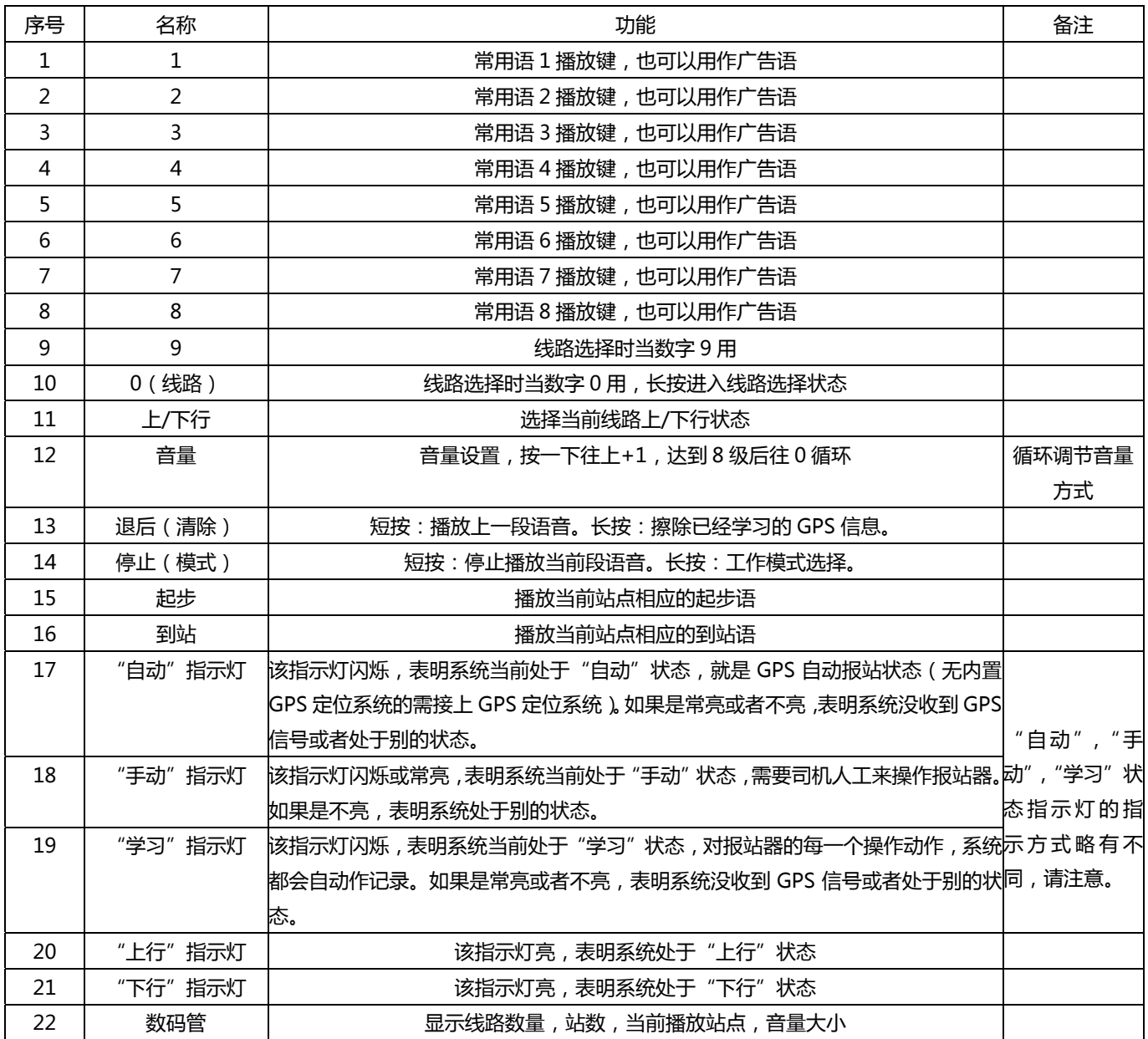

<span id="page-8-0"></span>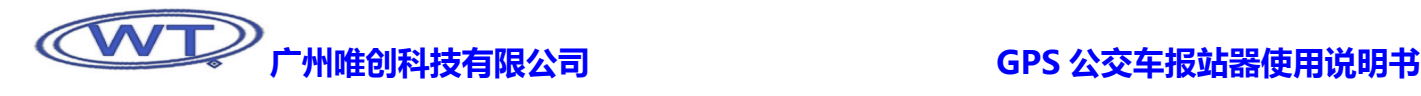

# 5、使用操作步骤

系统上电前,请接上电源、喇叭,且通过数据线连接上 GPS 定位系统和 LED 显示屏(内置 GPS 定位系统的只需连接上 LED 显示 屏),如果需要更改报站信息,可连接上 USB 线。

### 5.1、接通电源后,报站器显示信息如下

(1)、系统将 SD 卡包含的线路信息写入系统内部的存储器,数码管首先轮流显示线路信息,从 R1 至 R8,如果 SD 卡里面是缺少 其中某条线路的,则不显示它,只显示存在的线路号,比如,有可能是 R1,R2,R4,R8。其次显示系统当前处于的线路,如『L1』, 表明系统处于第一条线路状态。再次显示"上行"站数,如『09』,表示该条线路共有 9 个站。

⑵、GPS 公交车报站器开机自动默认为"上行"、"自动"状态。

### 5.2、状态选择

这时,系统处于〖自动〗状态,但是,也可通过长按,进行状态选择:『自动』状态,『手动』状态,『学习』状态。分别有三个指 示灯对应。当长按【停止】键时,指示灯会流动,当流动到需要的状态时,松开按键,选择成功。

### 5.2.1、〖学习状态〗

长按【停止】键,选择〖学习状态〗。该状态主要是让 GPS 公交车报站器对车辆行驶线路进行学习,对行驶路线的经纬度进行记 忆,并记录报站器在某个地方发生过的事情,方便以后使用 GPS 自动报站功能,同时,也可将相关资料从该报站器拷贝出来,方便移 植到其它行走相同路线的车上,从而实现"一车学习,多车使用"的目标。

重要提示:在学习前,必须先擦除报站器里面的 GPS 信息,就是之前已经学习过的信息,才能进行再次学习,否则,学习不成功。 擦除信息务必参考第 14 页的 "4.5 擦除系统中保留的 GPS 信息"操作。 操作办法:

⑴、给 GPS 公交车报站器通上电源(没有内置 GPS 定位系统的报站器需要通过 SR232 公头接上 GPS 定位系统),等待约 30-60 秒,GPS 公交车报站器才能接收到信号,接收时间,不同的地方,不同时间,等待时间长短略有不同,但差异不大。通上电后,原来 〖学习〗状态指示灯常亮,当接收到 GPS 信号后,〖学习〗状态指示灯闪烁,表明系统已经成功接收到信号;

(2)、长按【0(线路)】键,进入线路选择模式,再按数字键输入要学习的线路,再按【后退】键,退出线路选择模式;

(3)、GPS 公交车报站器随车辆开始行走,当车辆进站时,按下相应的按键,系统自动作记录。如:到站了,按下【到站】键,播 放到站语 1:"叮咚,棠下站到了,请乘客们在后门下车"。当车辆出站时,再按【起步】,播放起步语 1:"叮咚,下一站是棠东"。这 时,系统自动记录该点的经纬度,当到站语、起步语结束,还可以按常用服务语,数字键【1】至【8】,系统也会自动记录该操作。如 果对报站器的操作成功保存,并完成更新,当下次这个报站器随车辆来到这个地点的时候,它就会自动地识别到是这个地方,然后将 当时在这个地方播放的内容播放一次,包括到站语,起步语,常用服务语,实现自动报站的功能。

(4)、每当车辆到站,出站,都对报站器进行相应的操作。重复直到终点站;

⑸、当车辆要往回走的时候,假设刚才跑完的是『上行』路线,现在车辆要往回跑,也就是『下行』路线,按下【上/下行】按 键,就会切换到『下行』状态。数码管会首先显示『下行』的路线,如"08",然后显示当前『下行』站数,"00"。同时,『上行』状 态指示灯灭,『下行』状态指示灯亮;

<span id="page-9-0"></span>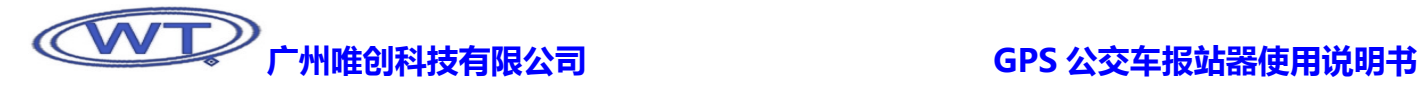

⑹、重复刚才上行时的操作。直到终点站;

⑺、至此,〖学习状态〗的操作已经完成。只等待保存相关操作信息。关于将报站器内的线路信息上传的操作, 提示:如果将常用服务语作为广告语来用,那么,报站器又将具备多了一个功能:广告。可谓一举多得。

## 5.2.2、〖自动状态〗

长按【停止】键,选择〖自动状态〗,〖学习〗状态指示灯闪烁。当报站器在〖学习状态〗进行学习之后,报站的 GPS 信息已经通 过软件上传到电脑,然后写进报站器里面的 SD 卡, 这时, 报站器已经具备了自动报站功能。 操作办法:

⑴、将 GPS 公交车报站器通上电源,接上 GPS 天线(无内置 GPS 的公交车报站器需要接上外置 GPS 定位系统),等待约 30-60 秒,GPS 公交车报站器才能接收到信号,接收时间,不同的地方,不同时间,等待时间长短略有不同,但差异不大。接上电后,原来 〖自动〗状态指示灯常亮,当接收到 GPS 信号后,〖自动〗状态指示灯闪烁,表明系统已经成功接收到信号;

⑵、选择『上行』、『下行』;

(3)、这时,报站器会在学习过的地方播放上次播放的内容。实现自动报站。注意,这时报站器必须是处于在这个地方学习的线路, 比如,学习的时候,是线路 1,那么,在实现自动报站时,报站器也必须是处在线路 1 的状态。如果是处于其它线路状态,则不会报 站;

⑷、当跑完『上行』路线后,GPS 公交车报站器自动切换到『下行』状态,跑完『下行』路线,也会自动切换到『上行』状态, 不需要操作【上/下行】进行上/下行切换;

(5)、线路切换。当这个报站器要随车辆走不同路线时,可以进行线路切换,该款报站器具备了 99 条线路的需要,能够满足用户 的需要。线路切换方法是:长按某个数字键。比如,现在处于线路 1,想要切换到线路 5,这时,可以长按面板上的数字键【5】约 3 秒。数码管当即显示线路名称以及上行的站名数(线路切换,默认上行),如"L1","16"。

注意:跑短线,也就是还没达到学习的终点站时就调头往回跑,则需要手动操作【上/下行】来进行上/下行路线切换。

## 5.2.3、〖手动状态〗

长按【停止】键,约 3 秒,选择〖手动状态〗。该状态主要是应对 GPS 定位系统失灵,推荐在 GPS 定位系统出现问题不能使用 GPS 自动控制报站功能时使用。在这种状态下,报站器可以不需要连接到 GPS 定位系统。完全手工操作。应用面十分广。 操作办法:

⑴、将报站器接上电源,如果只是使用手动状态的,就可以不用接 GPS 定位系统了。接通电源后,〖手动〗状态指示灯常亮,表 明系统已经成功接收到信号;

(2)、报站器随车辆开始行走,当车辆进站时,按下相应的按键。如:到站了,按下【到站】键,播放到站语 1:"叮咚,棠下站到 了,请乘客们在后门下车"。当车辆出站时,再按【起步】,播放起步语 1: "叮咚,下一站是棠东"。当到站语、起步语结束,还可以 按常用服务语,数字键【1】至【8】;

(3)、每当车辆到站,出站,都对报站器进行相应的操作。重复直到终点站;

⑷、当车辆要往回走的时候,假设刚才是『上行』,那么现在可以叫它作『下行』。『上行』、『下行』的切换只需要按一下 板面上的【上/下行】。当按下按键时,数码管会首先显示『下行』的路线,如"08",然后才回复显示当前站数,"00"。同时,『上行』 状态指示灯灭,『下行』状态指示灯亮;

(5)、重复刚才的操作。直到终点站;

⑹、至此,〖手动状态〗的操作已经完成;

# <span id="page-10-0"></span>广州唯创科技有限公司 GPS 公交车报站器使用说明书

(7)、报站器可以随时切换状态。在任何时候,都可以通过长按【停止】键,进行状态选择。 提示:假设系统工作在〖自动状态〗,这时也可以人工操作报站器,实现手动报站。

## 5.3、GPS信息上传

当报站器学习完毕之后,需要将信息上传到电脑。这里有两个目的:第一,上传 GPS 信息,然后将信息下载到报站器里面的 SD 卡,以便报站器能够通过 GPS 定位系统实现 GPS 报站功能。第二,可以将这些信息共享,只要是走相同路线的报站器,都可以充分 利用这些信息,实现"一车学习,多车使用",节省人力物力开支。

GPS 公交车报站器内置一个 FLASH 存储器, 学习完成后的信息首先存储在 FLASH 存储器内, 还没有转存到 SD 卡上, 此时, GPS 公交车报站器还不能读取到已学习完的线路信息,需要把信息都转到 SD 卡上,GPS 公交车报站器才识别和读取。把 FLASH 存 储器的信息上传到 SD 卡里面,操作过程非常简单。在学习完线路信息后,长按 GPS 公交车报站器上数字键【9】,就可以将已经学习 完的线路信息保存到 SD 卡里了。

上传后的线路信息系统自动编译生成在 SD 卡的文件夹 advert04 里。线路信息以 0001.mp3~0099.mp3 命名。如,线路 1 的 信息就保存在 0001.mp3 这个文件里面。

假如在上传线路信息后,发现在学习的时候有某个站点学习错误,或者要从中更改某个站点,可以不用重新学习一遍,只需要对 那条线路的文件进行修改就可以。如要在线路 1 上修改某个站点 , 用 16 进制编辑软件将 advert04 文件夹里的 0001.mp3 打开 , 就会 显示一些相关的 16 进制信息,下面为一个例子,各个站点、位置所记录和编译的信息都不相一致,仅作为参考用。

32 32 34 39 2E 31 38 32 31 2C 4E 2C 31 31 33 34 ; 2249.1821,N,1134 30 2E 32 36 34 32 02 00 FF FF FF FF FF FF FF FF ; 0.2642

一组 GPS 信息有 32 个字节, 其中有效字节是 24 个, 后面用 6 个 FF 填补; 32 32 34 39 2E 31 38 32 31 对应 2249.1821 2C 对应 , 4E 对应 N 31 31 33 34 30 2E 32 36 34 32 对应 11340.2642

以上是 GPS 配置信息的一个例子,其中红色部分为 ASCII 码,黑体为 16 进制码。 2249.1821 为纬度,11340.2642 为经度。

蓝色部分的 02 00 中 02 是操作码(起步语),00 对应第一个站。

以上的 GPS 信息的意思是当报站器检测到东经 113 度 40.2642 分, 北纬 22 度 49.1821 分时,将报第一个站的起步语。若想在该位置报第 3 个站的 常用语,则将 02 00 改为 01 02 。如下所示 32 32 34 39 2E 31 38 32 31 2C 4E 2C 31 31 33 34 ; 2249.1821,N,1134 30 2E 32 36 34 32 01 02 FF FF FF FF FF FF FF FF ; 0.2642

操作码: 1-----常用语 2-----起步语

3-----到站语

<span id="page-11-0"></span>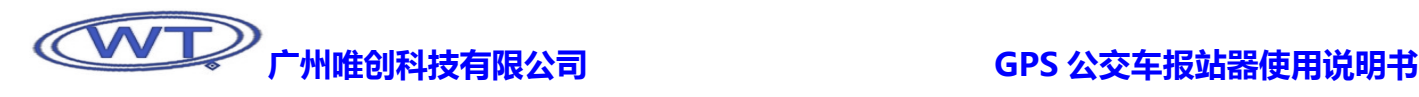

# 5.4、编译整点报时

可以 0~23 点之间设置任何一个整点进行报时,整点报时的设置只能手动添加。

从 GPS 公交车报站器里面取出 SD 卡, 在工程根目录下, 新建一个文件夹, 重命名为 advert02, 再在 advert02 这个文件夹里放 置整点报时的语音,同时重命名为跟整点语音相关的名字,比如放进来了一个 0 点报时的 MP3 语音文件, 就把文件名重命名为 0000.MP3, 如此类推, 放置 12 点的整点报时语音文件时, 则把该文件重命名为 0012.MP3, 23 点则命名为 0023.MP3。在整点提 示时,系统自动播放相关文件名的语音文件。

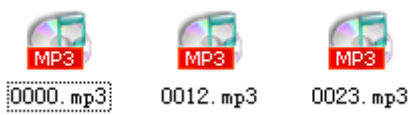

# 5.5、编译超速报警

超速报警这个功能的设置,能让车辆在超出设置范围时,发出报警声音,以提醒司机注意安全。

从 GPS 公交车报站器里面取出 SD 卡, 在工程根目录下, 新建一个文件夹, 重命名为 advert03, 再在 advert03 这个文件夹里新 建一个 TXT 文本文档,在文档里编译报警速度字符,如要在车速为 80 公里/小时的时候开始报警,则在文本文档里输入 080,文本文 档里可以输入两个报警时速,如在 80 公里/小时报警的基础上,还要再添加一个 100 公里/小时的报警,则在文本文档里输入 080 100, 080 跟 100 间为一个空格字符,然后点保存并关闭 TXT 文本。把文本文档重命名为 cofi.mp3, 再把两个报警音的 mp3 文件拖曳进来, 分别重命名为 0001.mp3 和 0002.mp3,0001.mp3 为 80 公里/小时时的报警音,0002.mp3 为 100 公里/小时时的报警音。

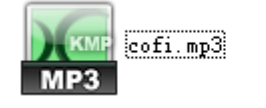

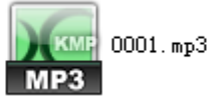

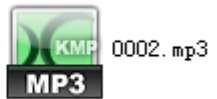

# 5.6、USB口下载数据

操作办法:

- ⑴、在插上 USB 口前,首先要断开报站器的电源,否则有可能烧坏电脑 USB 口。
- ⑵、直接通过系统本身的 USB 口与电脑相连。
- ⑶、当电脑发现硬件后,就像使用 U 盘一样,对报站器里面的 SD 卡进行操作。
- ⑷、6 点注意事项:
	- ①、系统只能够识别到 SD 卡里面的"advert01" "advert02" "advert03" "advert04" "advert05" 这些文件夹;
	- ②、"advert01""advert04""advert05"文件夹由报站器软件 MPSTA1.04 编译生成;"advert02""advert03"需手动添加。
	- ③、"advert01"文件夹里面的内容为到系统提示语和线路的语音信息,"advert02"文件夹里面的内容为整点报时信息, "advert03"文件夹里面的内容为超速提示信息,"advert04"文件夹里面的内容为提示语,"advert05"文件夹里面的内容 为到站语和起步语。
	- ④、SD 卡容量大小有限,装载语音容量不能超过报站器里面 SD 卡的容量。一般情况下,报站器内的 SD 卡容量标配是 32M, 在报站语音为 128M/bit 的数据量情况下,它能装 32-64 分钟的语音;
	- ⑤、对于用户自行购买的 SD 卡,品牌,种类都可能不一样,不能排除是否为正品,有些冒牌 SD 卡不能识别。请注意。同时, 由于市面上 SD 卡的牌子数量很多,我公司无法——作测试, 所以当报站器无法识别 SD 卡时, 请注意是否属于这个问题。判 断办法只有一个: 就是当用户在购买 GPS 公交车报站器的时候, 一起购买选配的 SD 卡。这样, 在任何情况下, 用户都能自行 作判断;

# <span id="page-12-0"></span>5.7、擦除系统中保留的GPS信息

⑴、长按【停止】键,约 3 秒,选择〖学习〗状态。如果是其它状态下,按此键无效;

(2)、长按数字键【1】,约 3 秒,选择线路 1;

(3)、长按【退后】键,在按下瞬间,如果报站器当前是第一段语音,则不播放任何声音;如果报站器当前是非第一段,则会播放 其中一段声音, 数码管会显示。保持按下约 3 秒, 声音停止, 〖学习〗状态指示灯灭一下, 又亮起来。表明当前线路 1 的 GPS 信息已 经擦除完毕。有关线路 1 自动报站的信息已经擦除了;

⑷、继续擦除其它线路的 GPS 信息。长按数字键【2】,重复上述操作。直至 8 条线路全部擦除完毕为止;

(5)、说明:当选择了某条线路之后,如果当前线路是有语音内容的,就可以擦除,〖学习〗状态指示灯灭一下,再亮起来;如果当 前线路没有语音内容的,那么长按【退后】键,〖学习〗状态指示灯也没反应,保持常亮。

<span id="page-13-0"></span>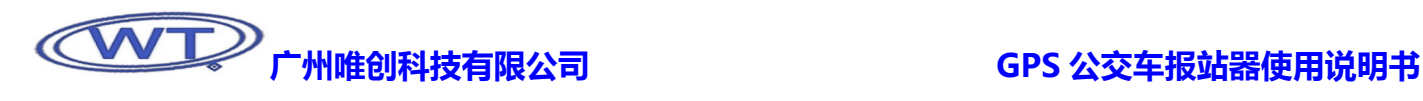

# 第二部分 报站器软件MPSTA1.04 操作手册

# 1、软件界面介绍

点击图标,安装按照电脑提示进行。安装完毕,界面如下:

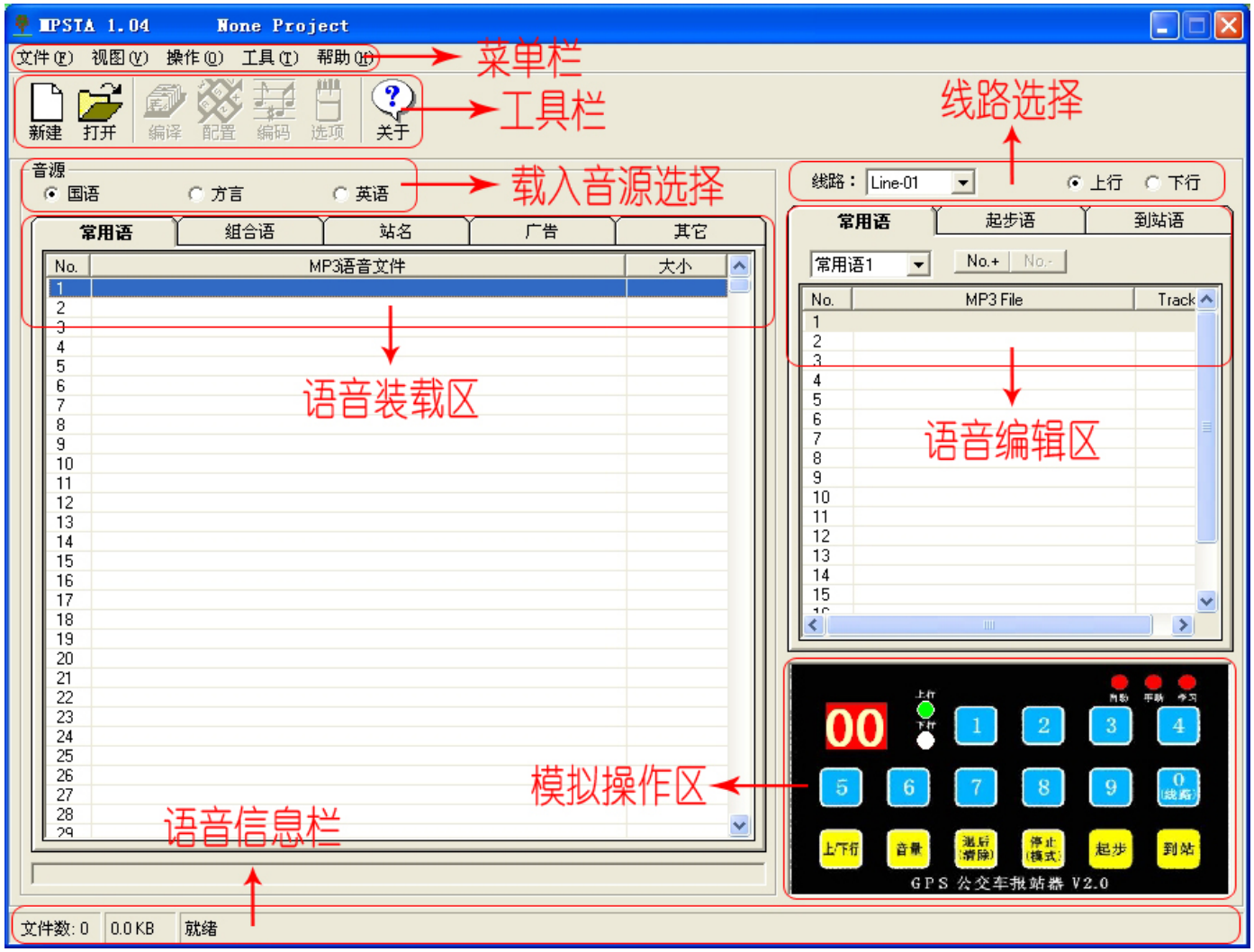

# 2、软件操作步骤

⑴、打开软件后,首先点击"新建",创建一个 GPS 公交车报站器的工程文件,存储路径和工程文件的名称自定;

⑵、添加音源:

首先选择"国语","方言","英语"其中的一种,其次选择"常用语","组合语","站名","广告","其它"其中一项。然后,在"音 源"区空白处点击鼠标右键,选择"装载",将要添加的语音导入软件。这时,可以分别按照这个动作,将语音分门别类地添加到软件 里面。我们将语音分为"国语","方言","英语"三种,再分成"常用语","组合语","站名","广告","其它"五类,目的是为了 方便用户在使用软件时,能够很清楚每个语音的装载位置,在语音排列时,能够迅速地找到相关音源所在位置,加快语音编排进度;

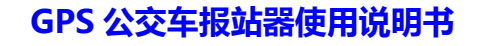

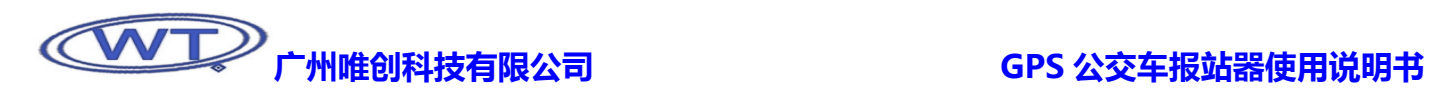

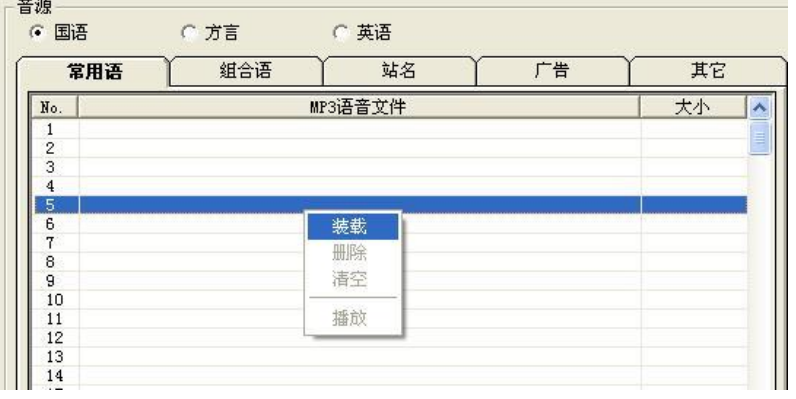

添加国语>常用语后的界面:

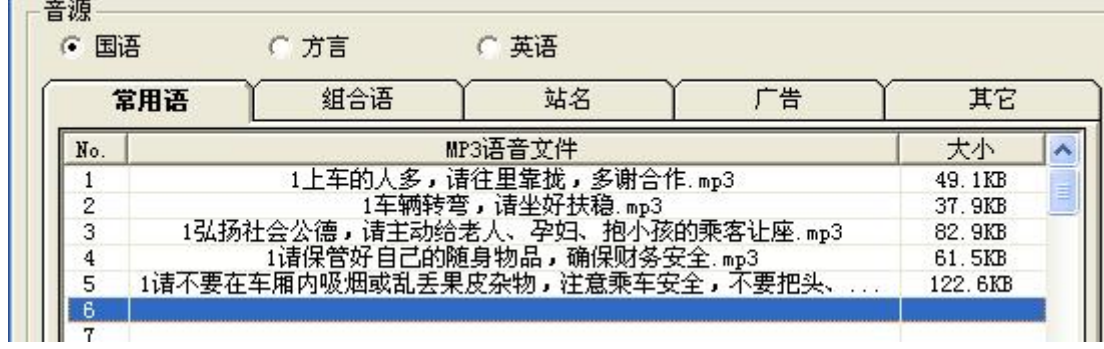

添加国语>组合语后的界面:

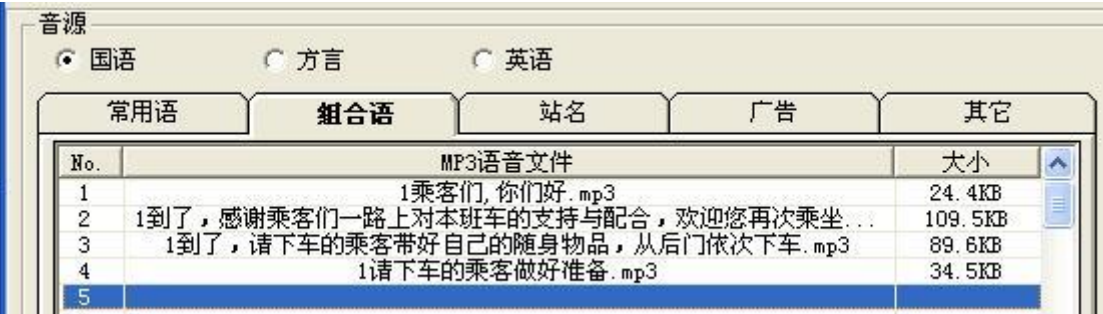

添加国语>站名的界面:

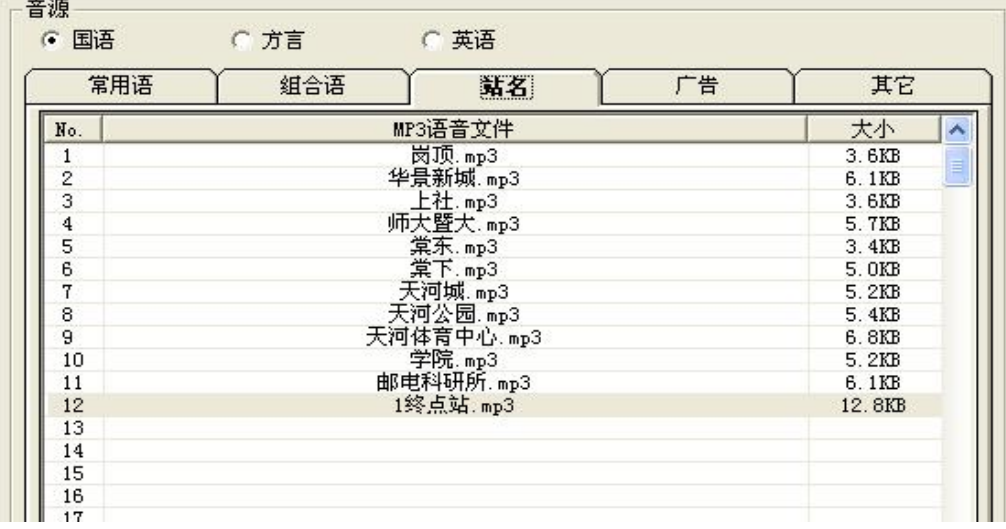

# 广州唯创科技有限公司 GPS 公交车报站器使用说明书

下面就以这些音源来作一个详细的介绍,至于"英语","方言","广告语","其它"的添加与上面的添加方法是一样的。用户可 自行参考。

当添加了上述音源后,假设已经是全部的语音了。下面开始对语音作编辑;

⑶、选择"线路 Line-1" "上行" "常用语 1",下面开始将音源处的语音添加到这里来;

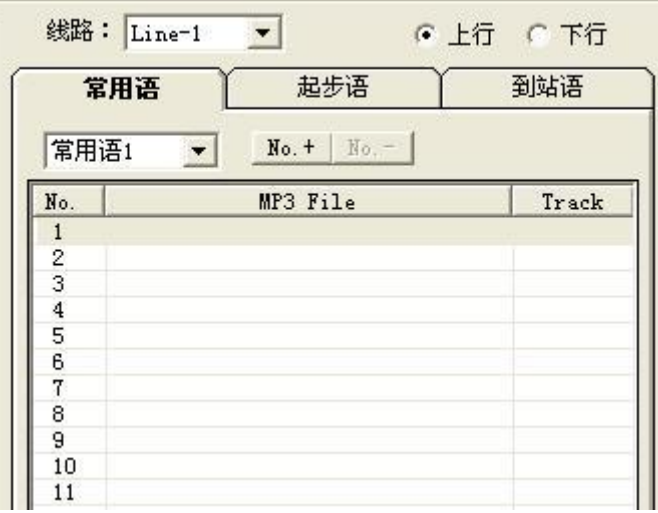

(4)、添加其中一句"常用语"到语音编辑区的"常用语 1";

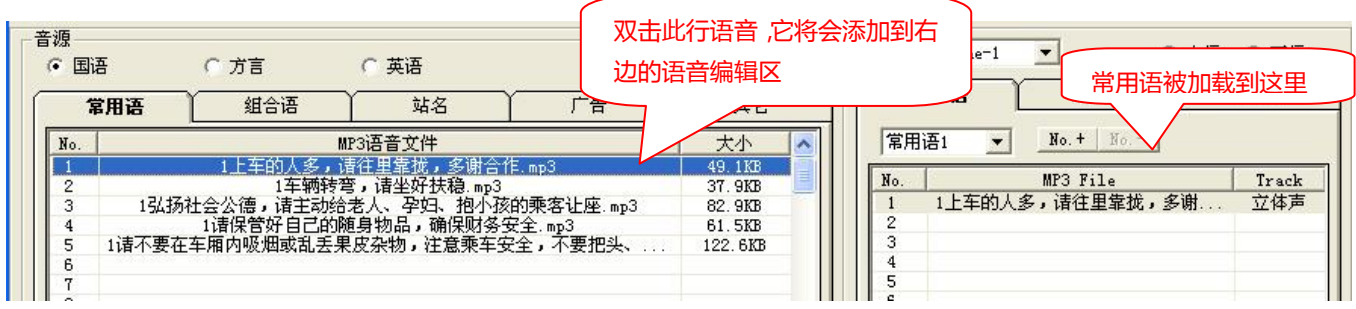

添加的另一种办法是:在语音编辑区点击鼠标右键,在弹出的对话框中选择"插入"> "语音"

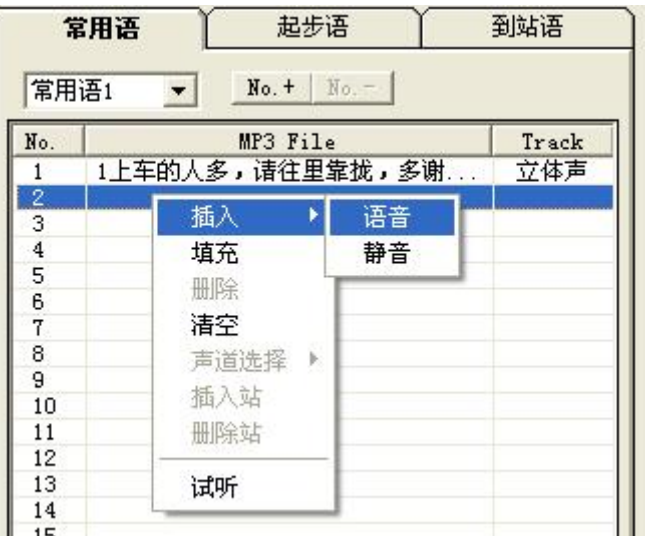

再弹出对话框如下,请双击你需要添加的语音即可。

# 广州唯创科技有限公司 GPS 公交车报站器使用说明书

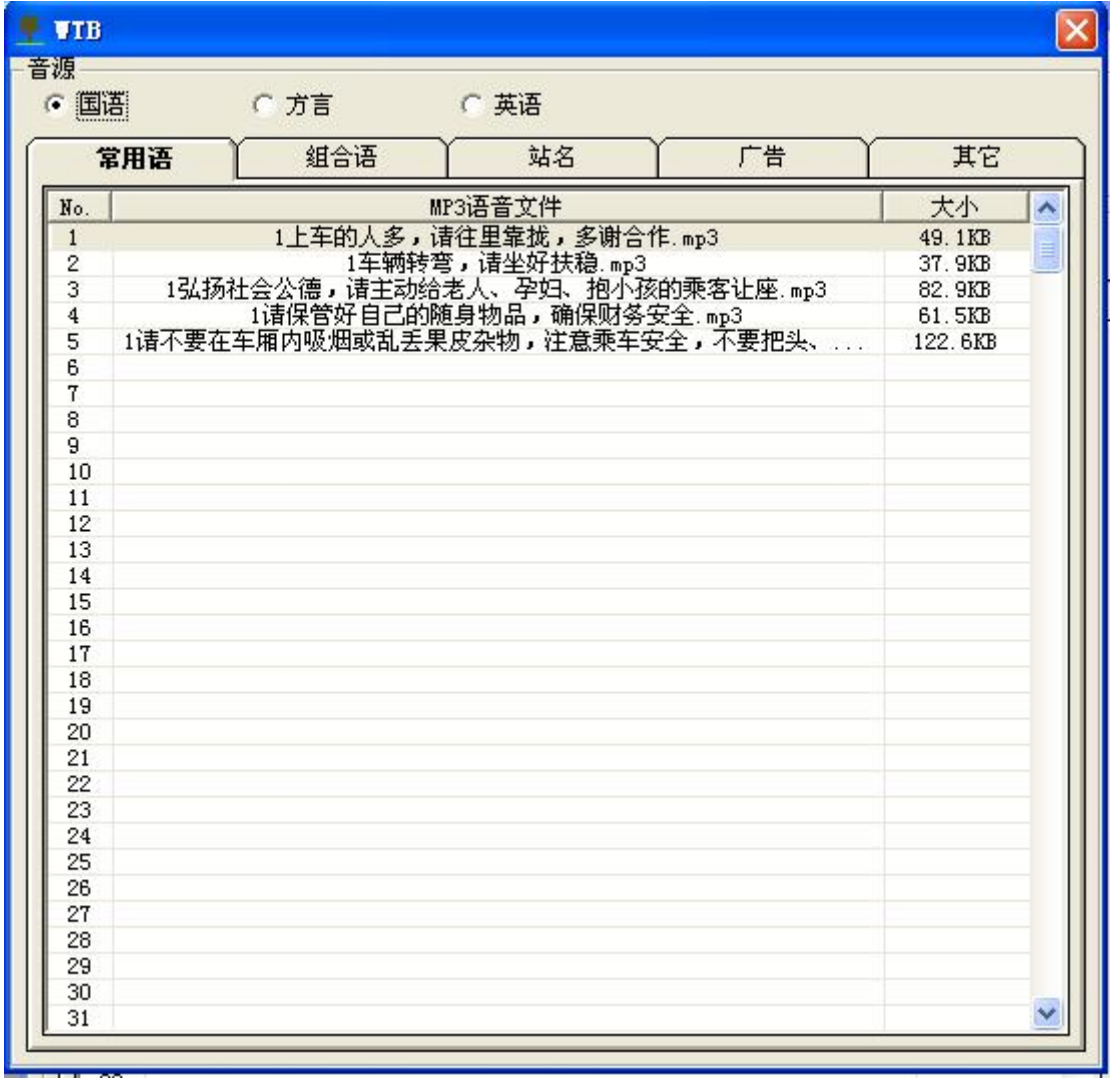

(5)、添加第二句"常用语 2"。首先选择"常用语 2",再按照上面添加"常用语 1"的方法来添加。

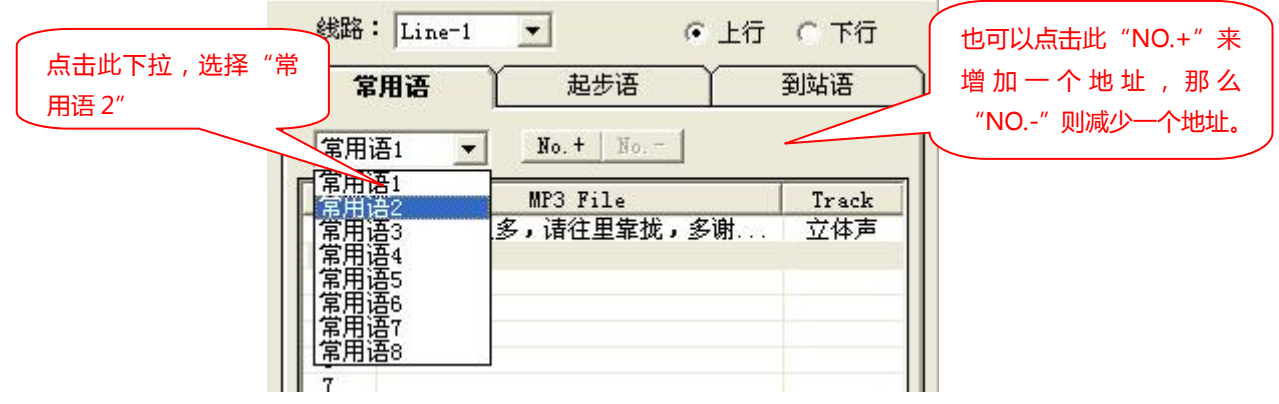

双击音源区的第二条常用语,将它加载到右边的语音编辑区。

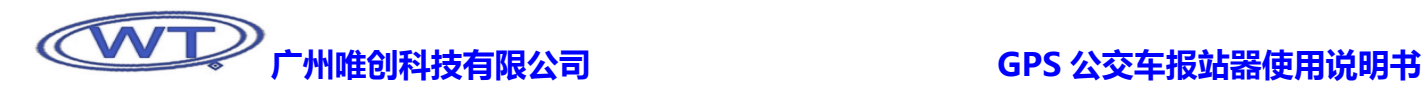

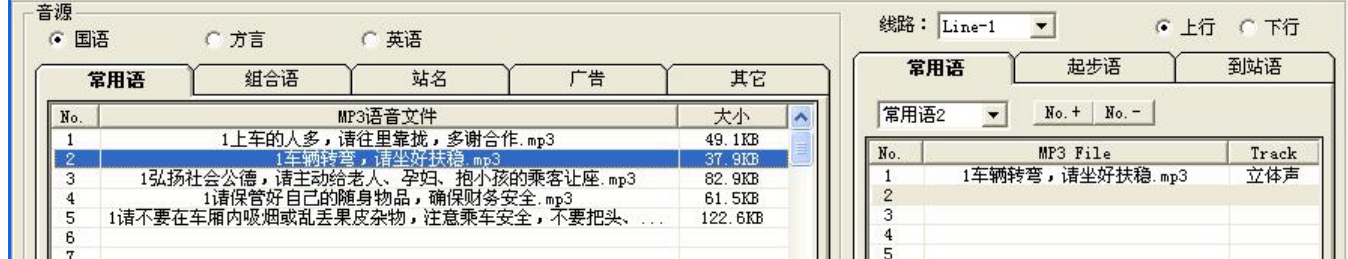

有关其它常用语的添加,方法如上,用户可以很容易地进行其它常用语的添加。

(6)、添加起步语。请首先选择"起步语"再进行添加语音。"起步语 1"完整的一句话为:乘客们,你们好。

棠下到了,请下车的乘客带好自己的随身物品,从后门依次下车。

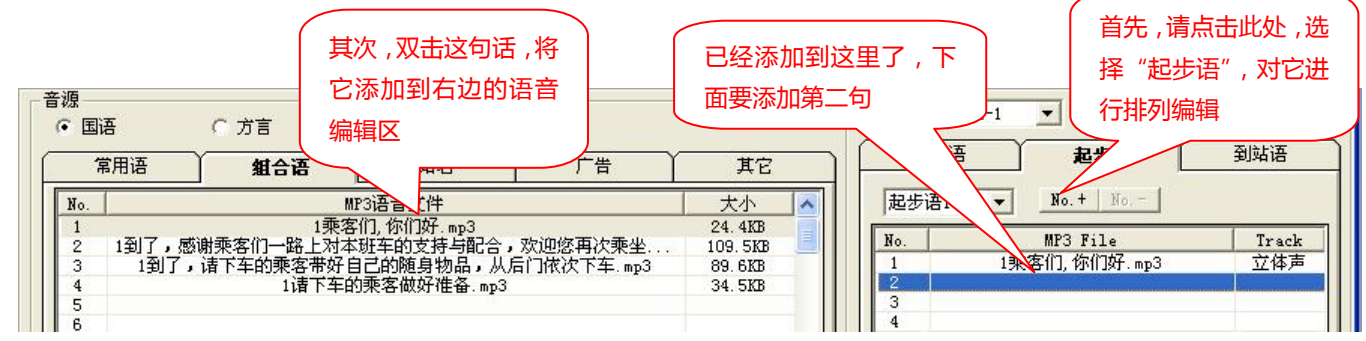

添加起步语 1 的第二分句, 如下:

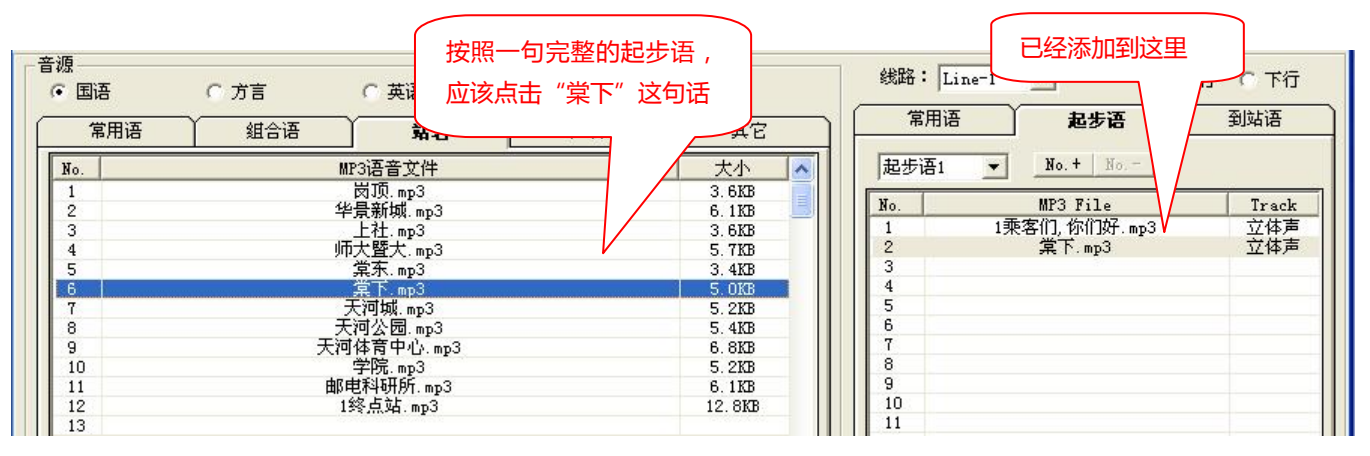

再继续添加其它分句:"到了,请下车的乘客带好自己的随身物品,从后门依次下车",添加方法如上。

这时,用户会发现右边语音编辑区的起步语 3 个分句合起来,就是一句完整的起步语了。这时可以点击一下语音编辑区的语音,然后 单击键盘的空格键,对起步语进行试听,也可以通过按软件右下角的仿真区"起步"键进行试听。主要是听三个分句间的组合,语气, 停顿时间是否恰当。

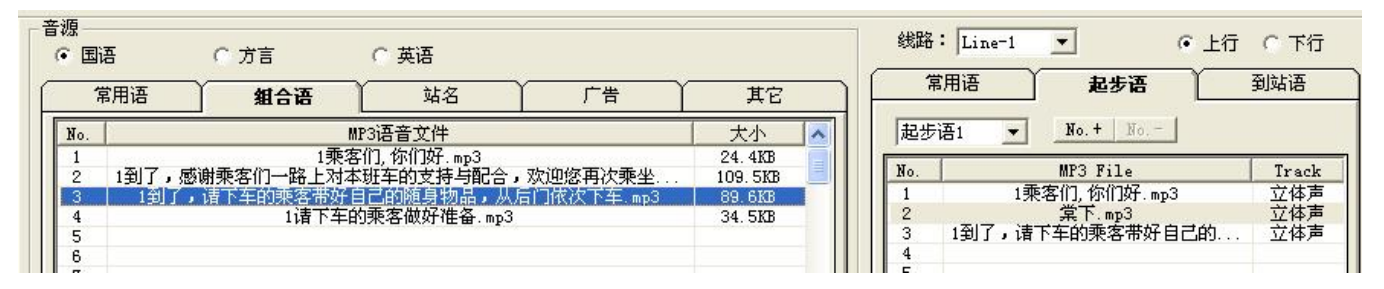

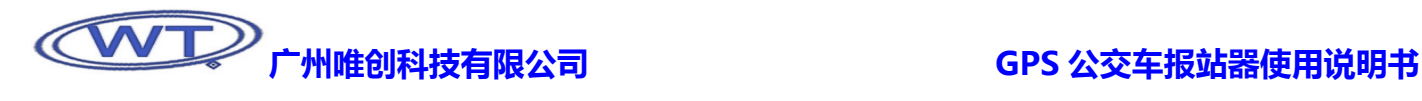

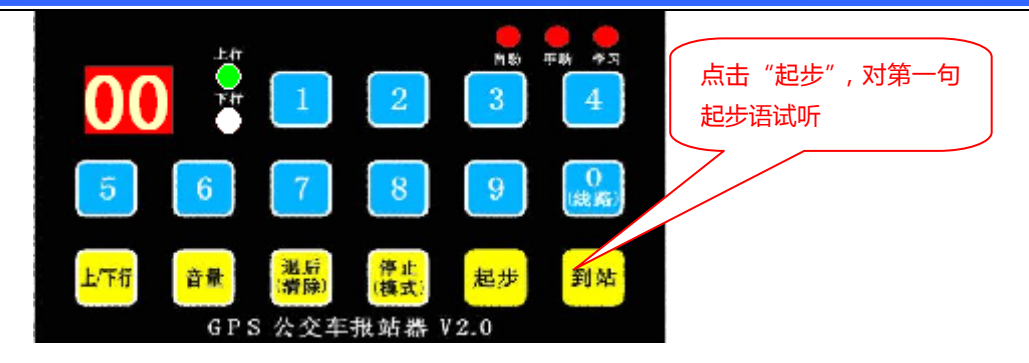

所有的语音,试听方法有三种:

- ①、在语音编辑区点击右键,选择"试听";
- ②、按键盘空格键;
- ③、点击软件右下角的仿真区的模拟按键。

(7)、同样的方法对"起步语 2"进行编辑。首先,通过"NO.+",选择"起步语 2",然后添加。起步语 2 完整的一句话是:乘客 们,你们好。棠东到了,请下车的乘客带好自己的随身物品,从后门依次下车。

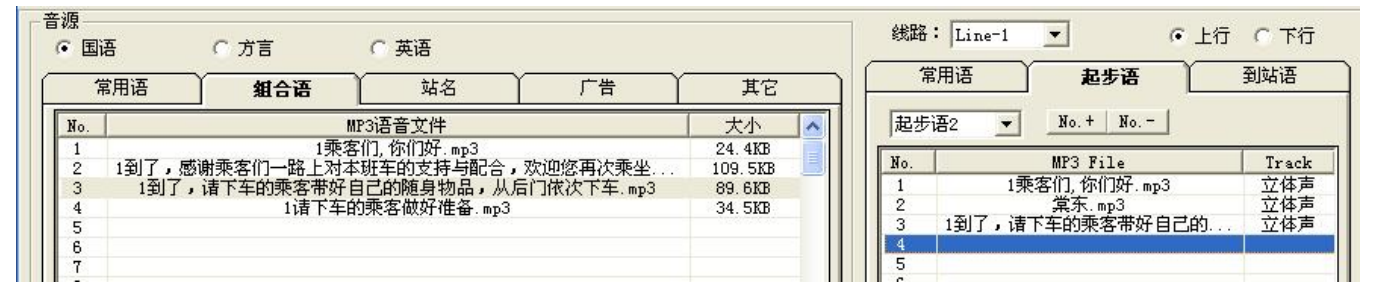

用户服务这时可能会发现,其实"起步语 1"和"起步语 2"都是三个分句组成,1,3 分句一样,只有第 2 分句不一样。假想我 的起步语共有 50 句,对于添加相同的语音,那么岂不是也要操作 50 次?这样有点耗时间?有没有方便一点的方法,可以一次性地将 一个分句加到 50 个不同的地址里面呢?答案是有的,请看下面介绍。

### "填充"的使用:

在语音编辑区选中你需要填充的语音,这里我选中了第 1 分句,然后点击右键,选择"填充"

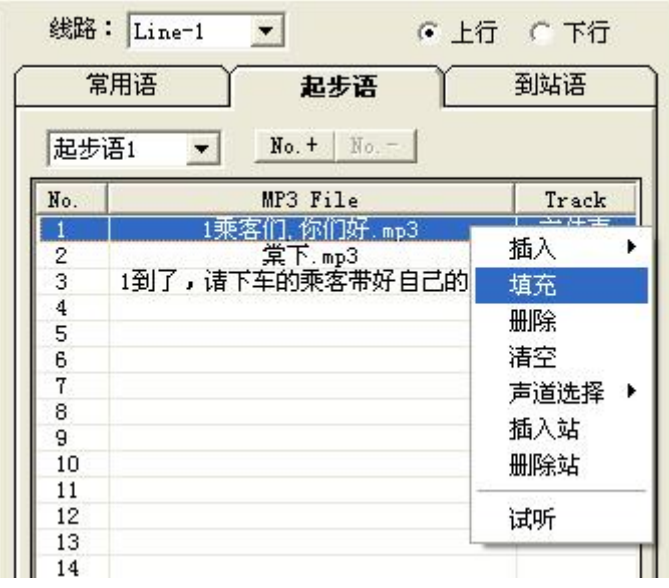

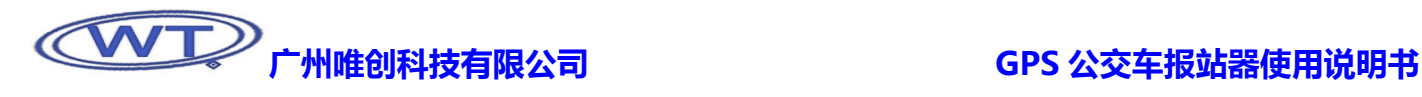

弹出对话框如下,它询问需要将这句话填充到哪个地址范围。比如,现在将这句话添加到起步语地址 1 至起步语地址 5。

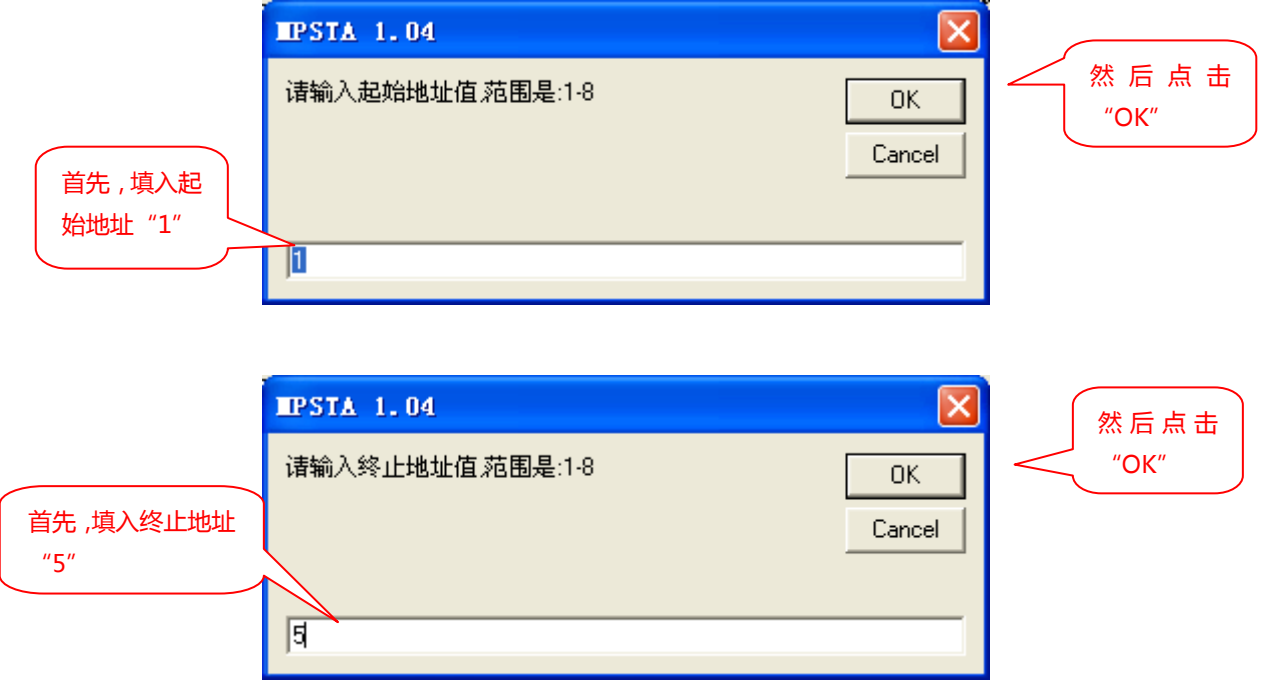

完成这个操作后,用户可通过点击"NO.+"来查看一下,从"起步语 1"到"起步语 2"的第一分句是否已经添加了"乘客们, 你们好"这句话。对于其它多个地址要填充相同的语音的地方都可以使用填充这个方法来实现提速。

(8)、添加"到站语"。按照上面添加"常用语","起步语"的方法来添加到站语。比如,到站语 1 的整句话为:"乘客们,你们好, 棠下到了,请下车的乘客带好自己的随身物品,从后门依次下车" 。其它站点的到站语编辑,依此类推。

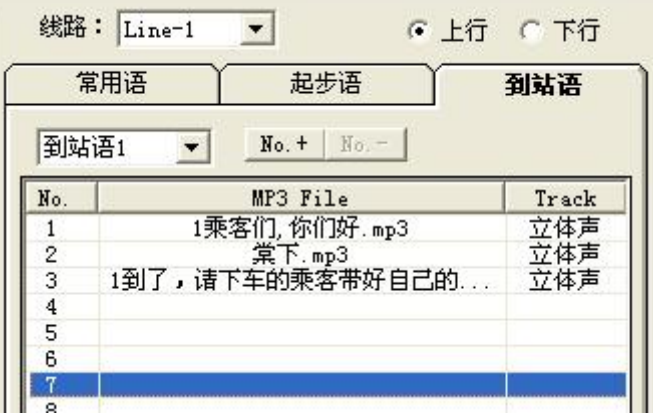

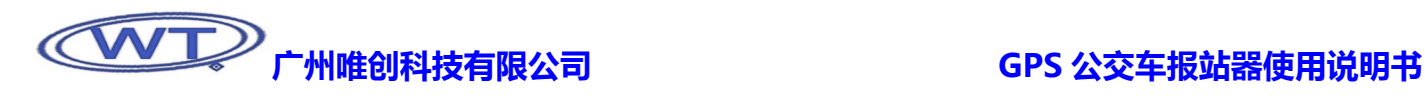

但是,如果终点站的语音有不同,也可以另外添加,添加办法一样。完整的语音为:"乘客们,你们好,终点站,天河体育中心到 了,感谢乘客们一路上对本班车的支持与配合,欢迎再次乘坐本班车"。界面如下:

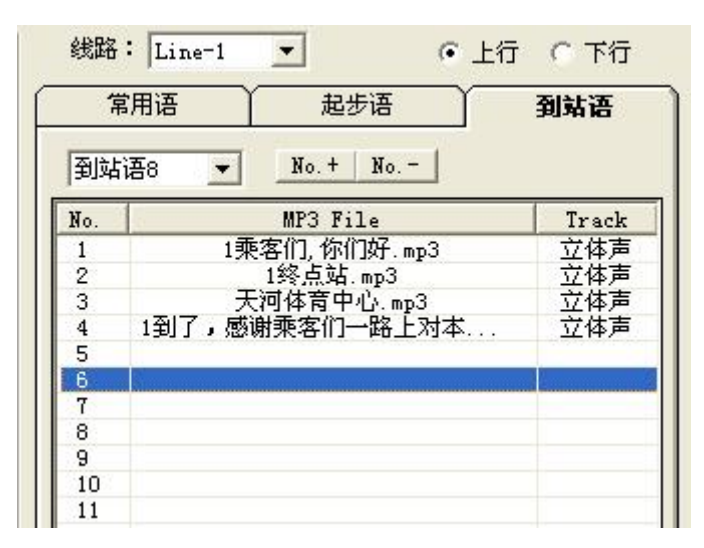

至此,线路 1,上行的常用语,起步语,到站语的编辑方法已经介绍完毕,只要参照上述操作方法,都会比较轻松地完成编辑。

⑼、下面是其它一些操作说明:

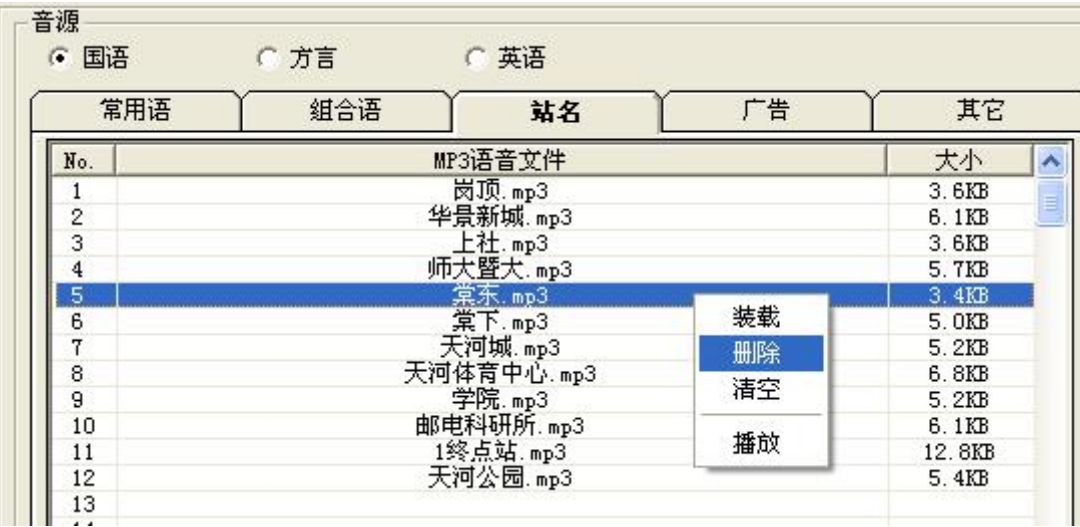

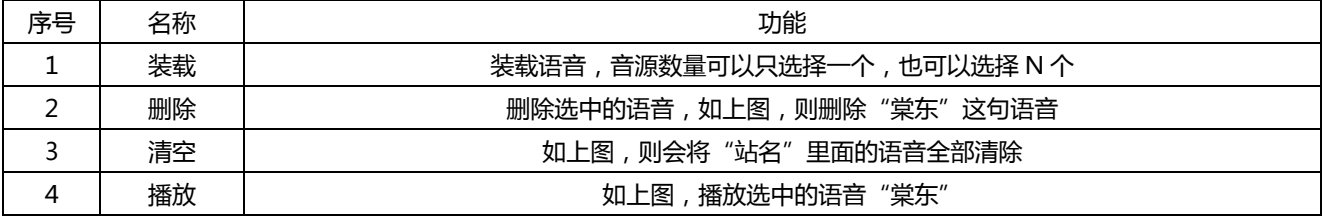

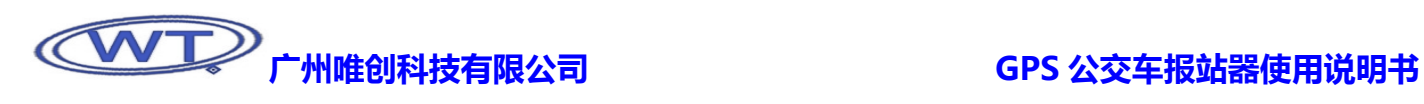

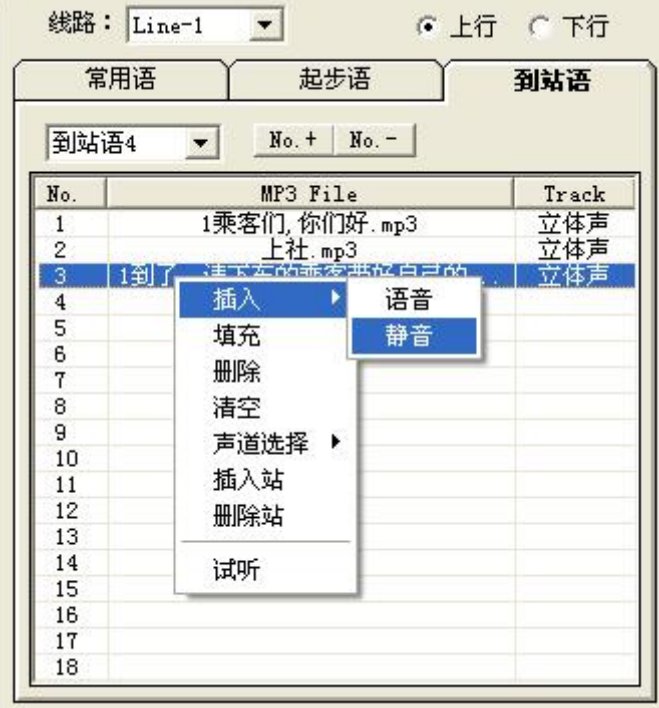

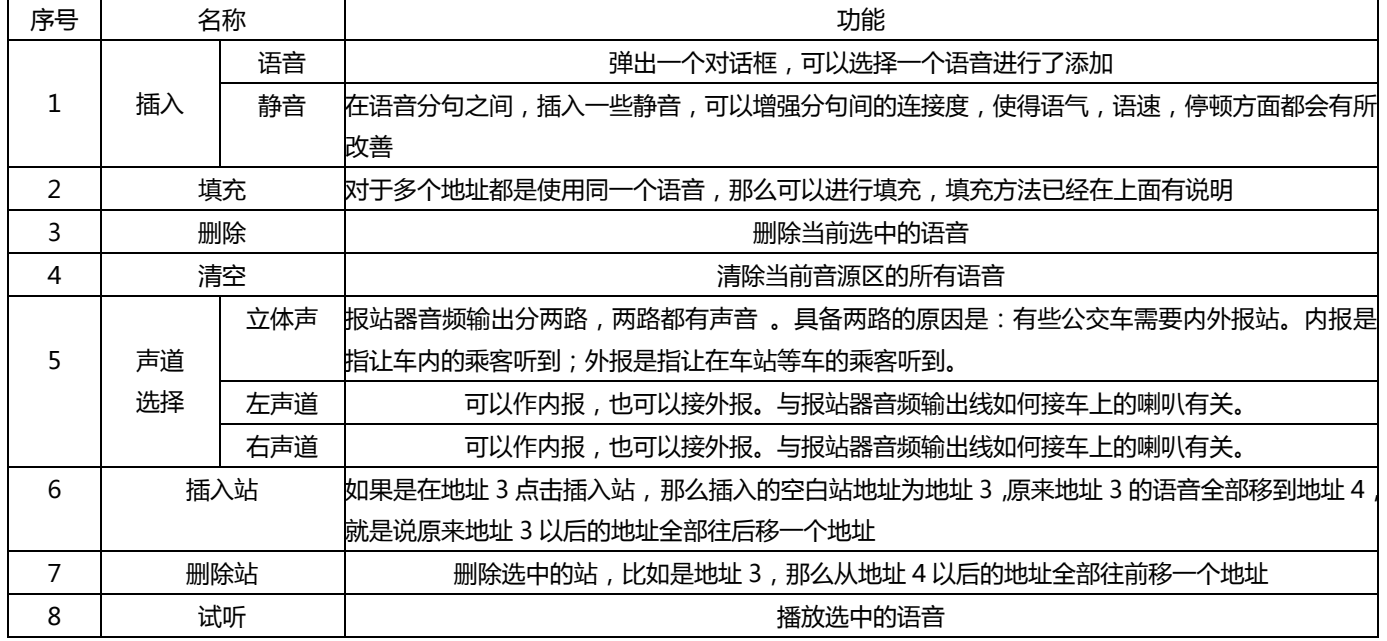

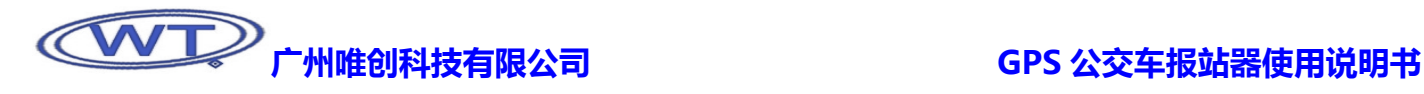

仿真试听区,这个上面的按键功能跟实际中的报站器功能一样。请参阅文档最开始描述的按键功能。

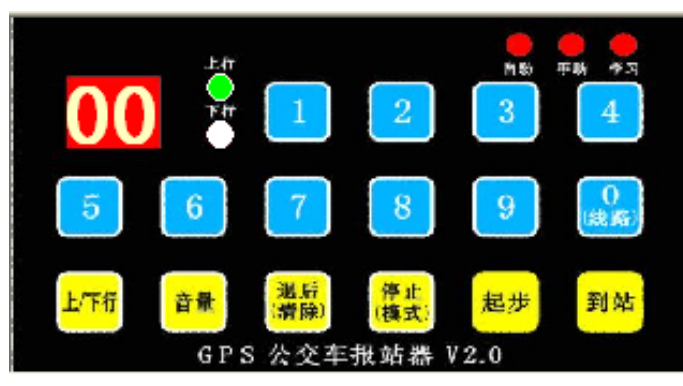

在用户将常用语,起步语,到站语编辑完成之后,跟着要对"编译选项"进行设置。请点击菜单栏上的"工具>选项",弹出对话 框如下:

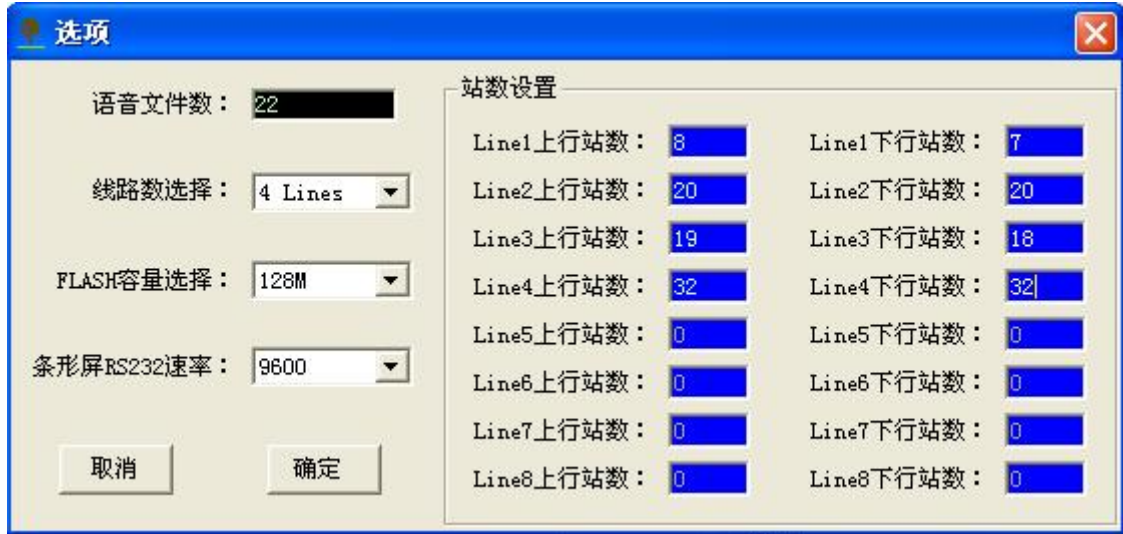

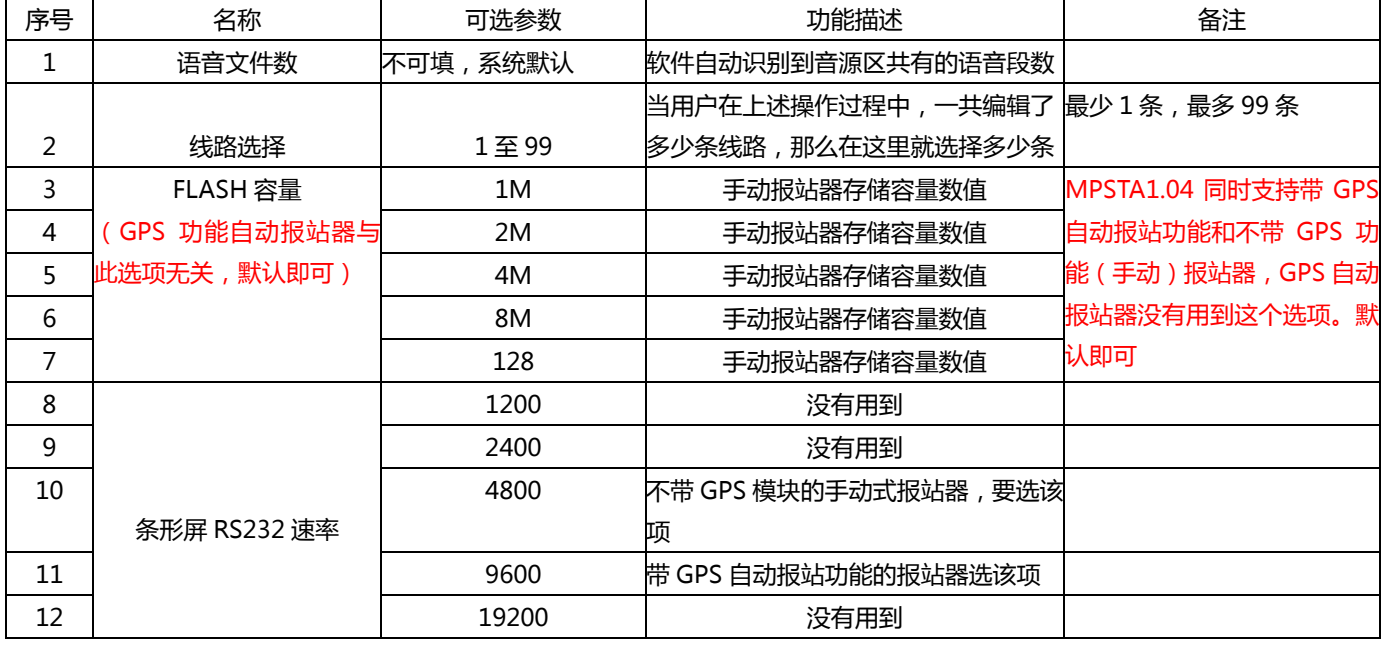

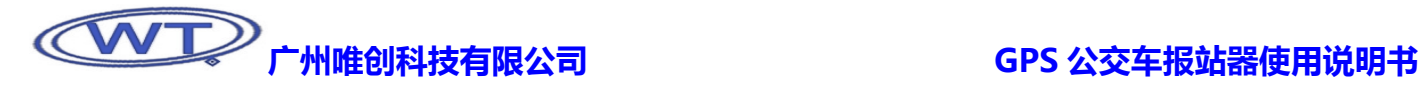

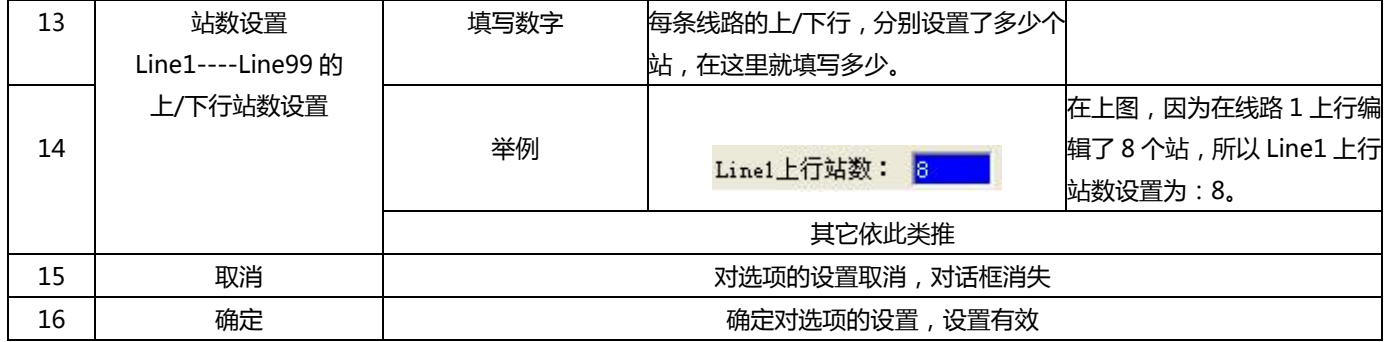

当所有选项设置完成后,请点击"确定",保存修改结果。

选项编辑完成后,点击"操作>编译\_GPS",如下图:

说明: "操作>编译",生成的文档只能用于手动类的报站器;

"操作>编译\_GPS F8" 用于带 GPS 定位系统的报站器。

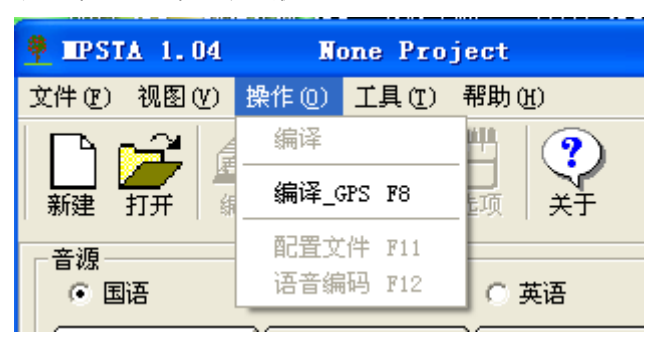

编译需要一定的时间,根据内容多少而定。编译完毕,让我们来看看生成的文档包括一些什么内容。

生成文档界面如下:

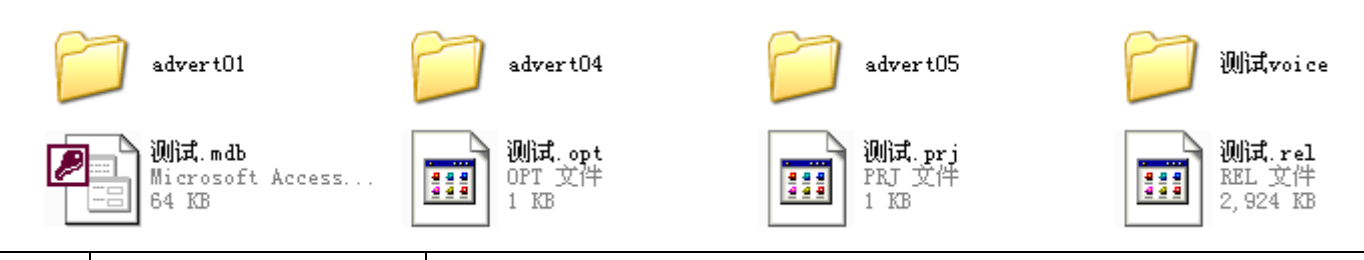

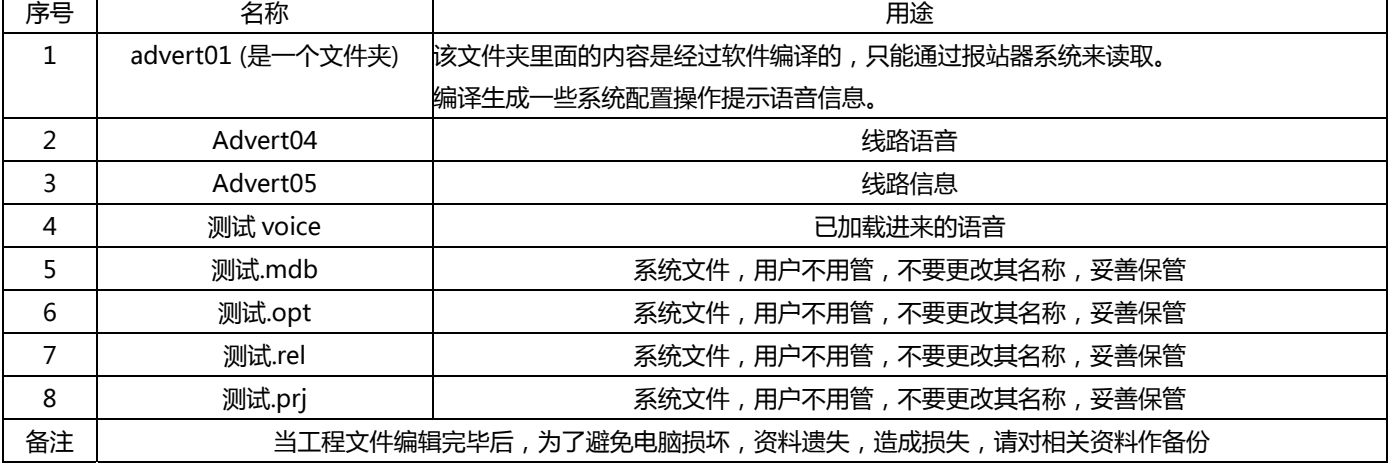

# <span id="page-24-0"></span>广州唯创科技有限公司 GPS 公交车报站器使用说明书

所有文件夹中的内容才可以通过拷贝到其它车辆的报站器里面的 SD 卡里面,实现"一车学习,多车使用"的目的。注意,当新 的报站器装进 SD 卡, 系统读取了一次 SD 卡内的线路信息后, 请用户将 SD 卡拿出来, 删除刚才放进去的线路信息文件: 这样做的目 的是为了延长系统内的存储器寿命,缩短开机时间。如果用户不做这个动作,也没关系。它不会影响报站器的任何使用。 至此,软件操作部分全部结束。

# 第三部分 附带通讯协议

# 1、GPS通讯协议

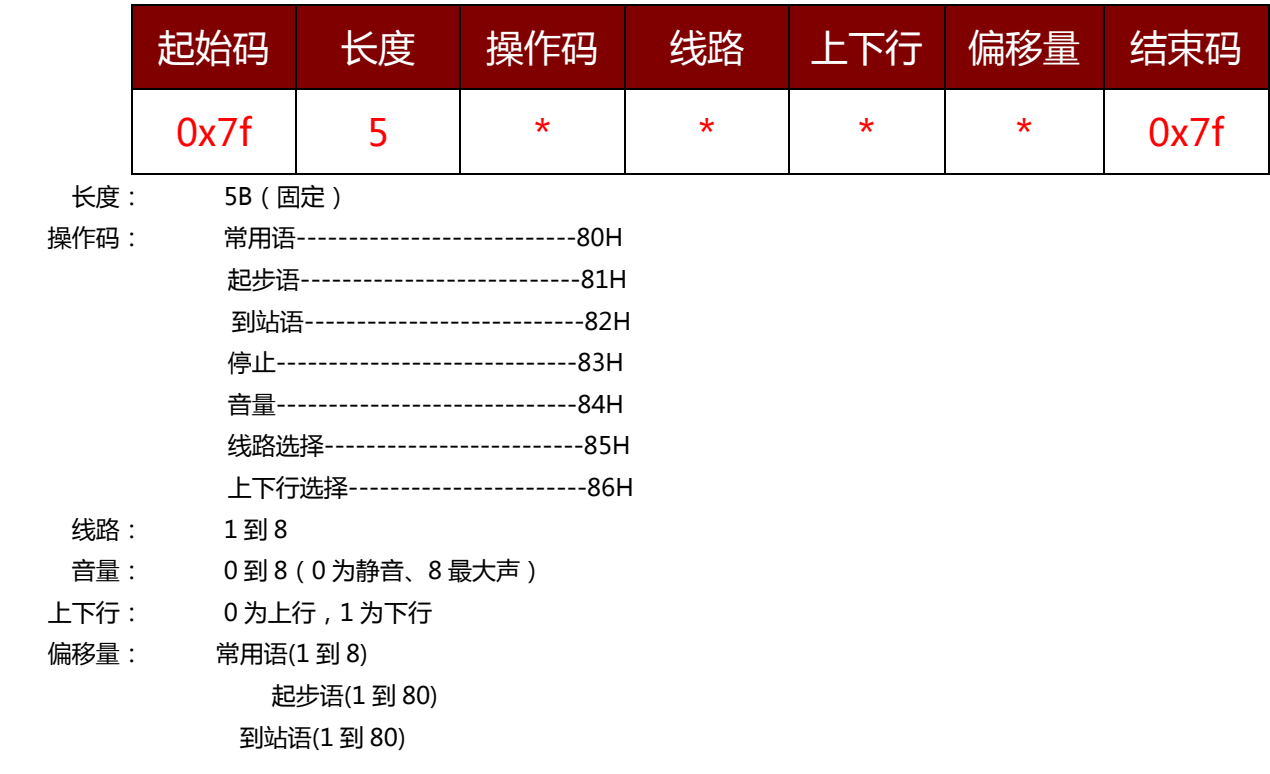

## 例 1、播放线路 2、上行、常用语 3, 则 GPS 发出数据为:

0x7f 0x05 0x80 0x02 0x00 0x03 0x7f

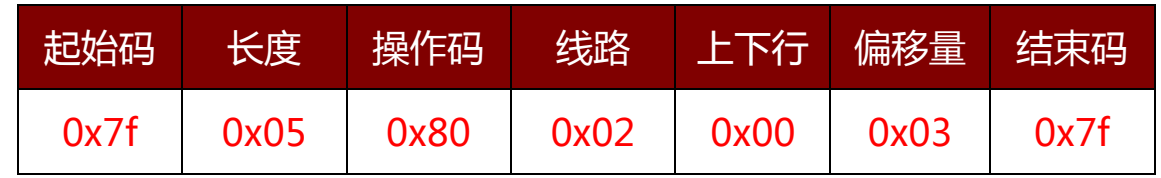

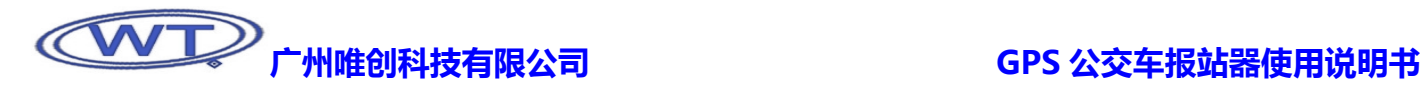

# 例 2、播放线路 1、下行、起步语 1, 则 GPS 发出数据为:

0x7f 0x05 0x81 0x01 0x01 0x01 0x7f

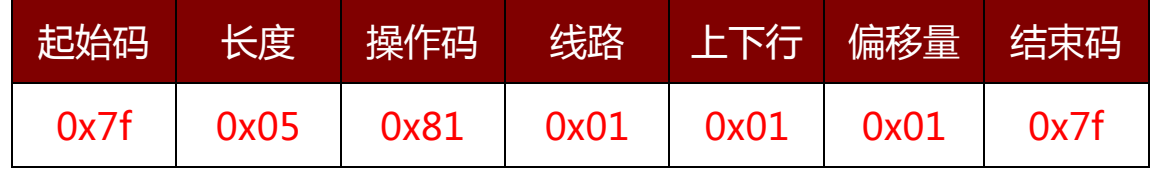

# 例 3、播放线路 1、上行、到站语 3, 则 GPS 发出数据为:

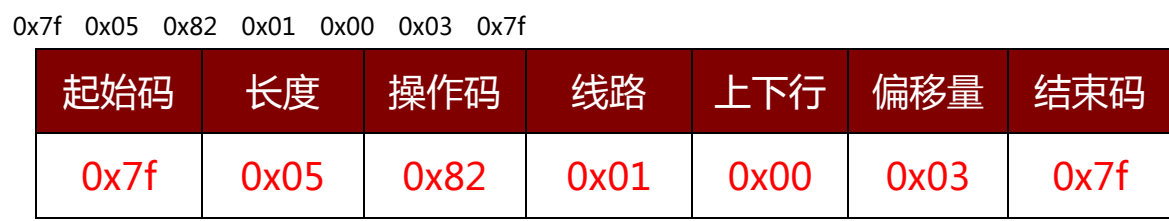

## 例 4、停止播放,则 GPS 发出数据为:

0x7f 0x05 0x83 0x00 0x00 0x00 0x7f

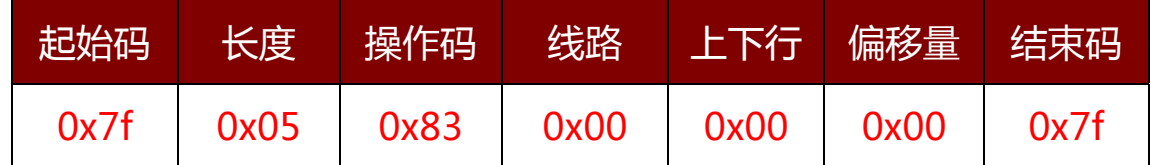

# 例 5、控制音量为第 3 级, 则 GPS 发出数据为:

0x7f 0x05 0x84 0x00 0x00 0x03 0x7f

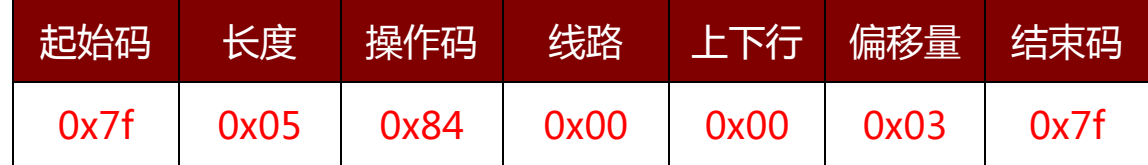

## 例 6、选择线路 1,则 GPS 发出数据为:

0x7f 0x05 0x85 0x00 0x00 0x01 0x7f

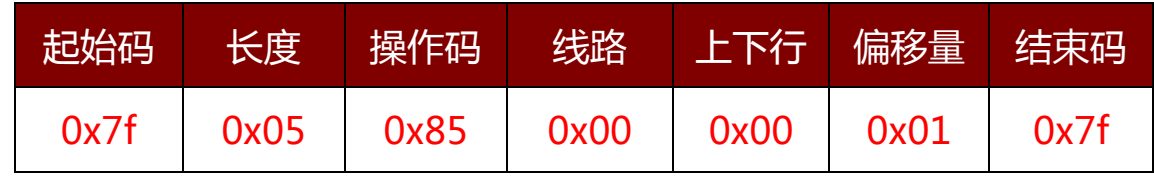

<span id="page-26-0"></span>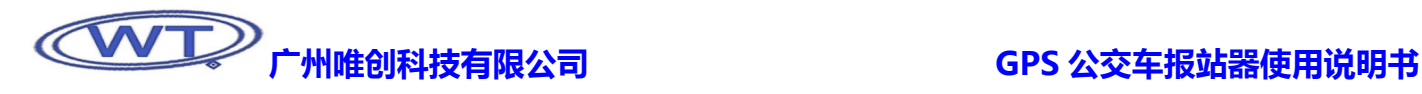

# 例 7、切换下行,则 GPS 发出数据为:

0x7f 0x05 0x86 0x00 0x00 0x01 0x7f

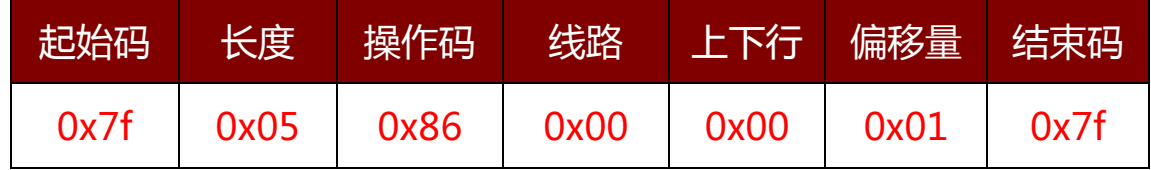

# 2、条形屏通讯协议

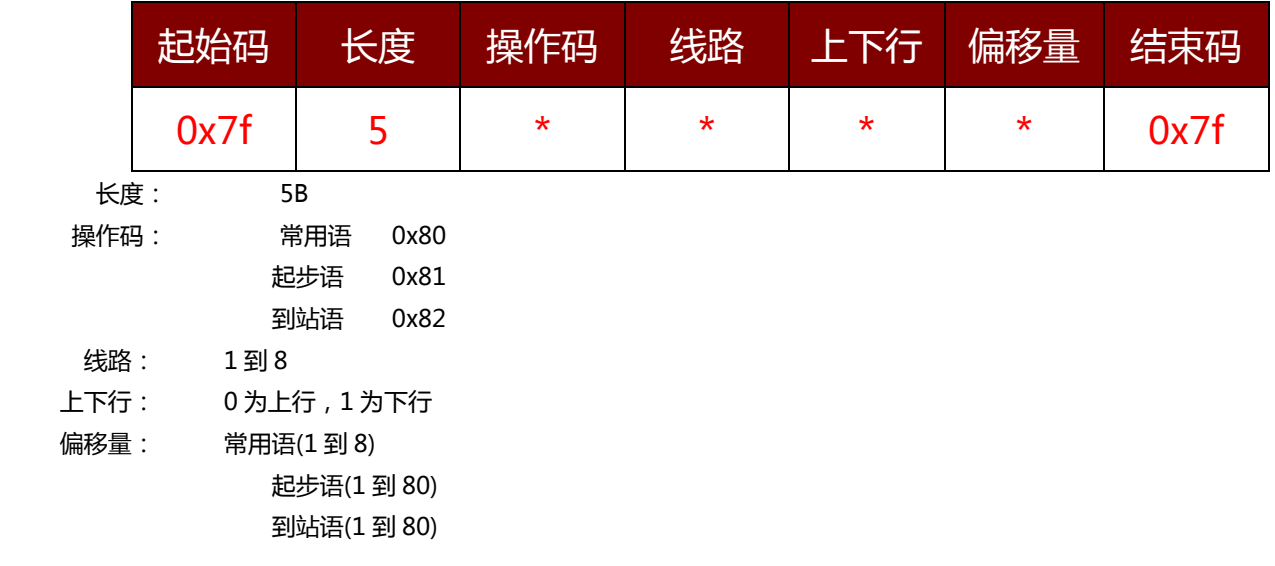

# 例 1 播放线路 2、上行、常用语 3, 则报站器发出数据为:

0x7f 0x05 0x80 0x02 0x00 0x03 0x7f

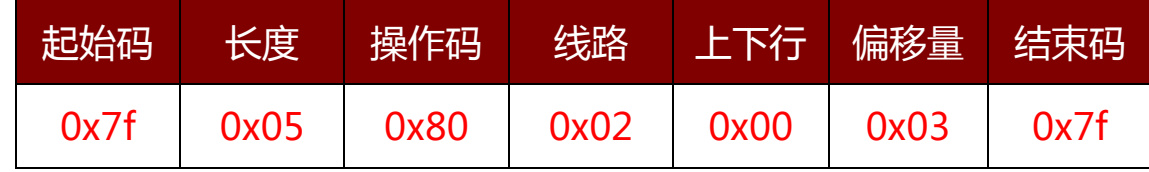

# 第四部分 扬声器接线方法

# 1、常见双扬声器并行接法

这是最近生产的大中巴里面常用到的一种音频接线法,如宇通、金龙、五十铃等大巴的音频输出都是此类接线。在一个箱体内装 有两个扬声器,并行接线,然后各个箱体的音频线被并接到两个声道的主线上。此种接法的左右声道分别引两根线到车载功放上。图 中 L、R 声道音频线的颜色视现实情况而定。

# <span id="page-27-0"></span>**(WTA**)<br>
The MADAP of The MADAP of The SAME of The GPS 公交车报站器使用说明书

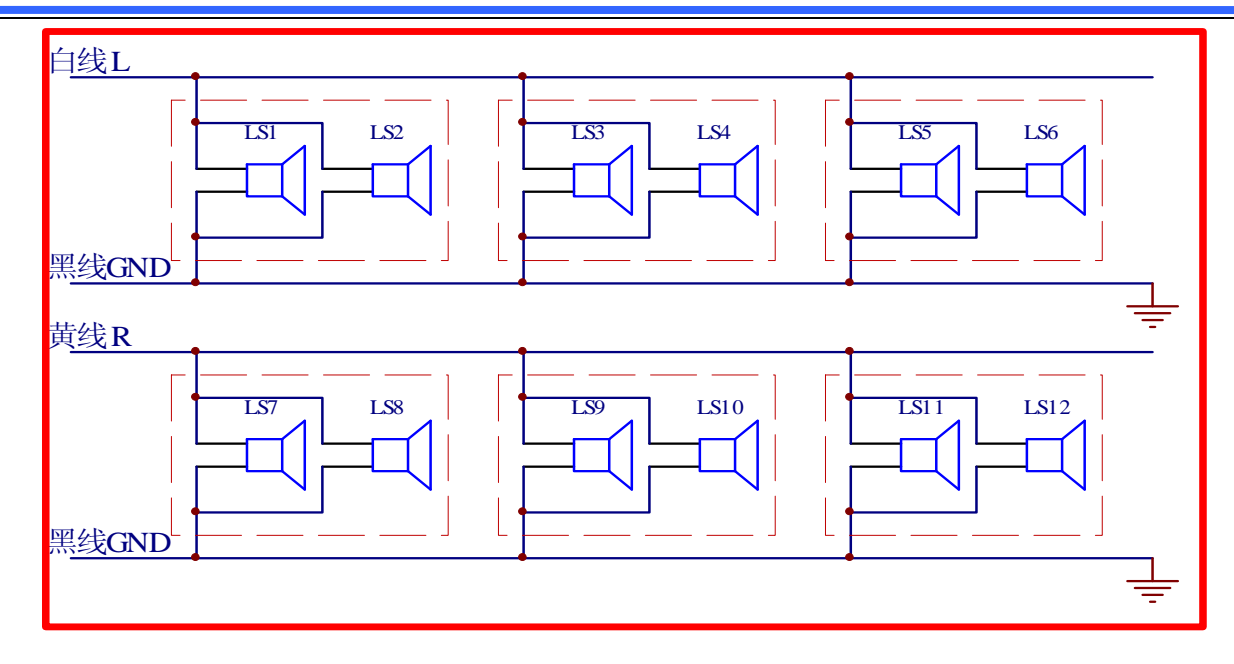

# 2、常见双扬声器串行接法

在一个箱体内装有两个扬声器,串行接线,然后各个箱体的音频线被并接到两个声道的主线上。此接法的方法跟并行接法的一样, 左右声道分别引两根线到车载功放上。图中 L、R 声道音频线的颜色视现实情况而定。

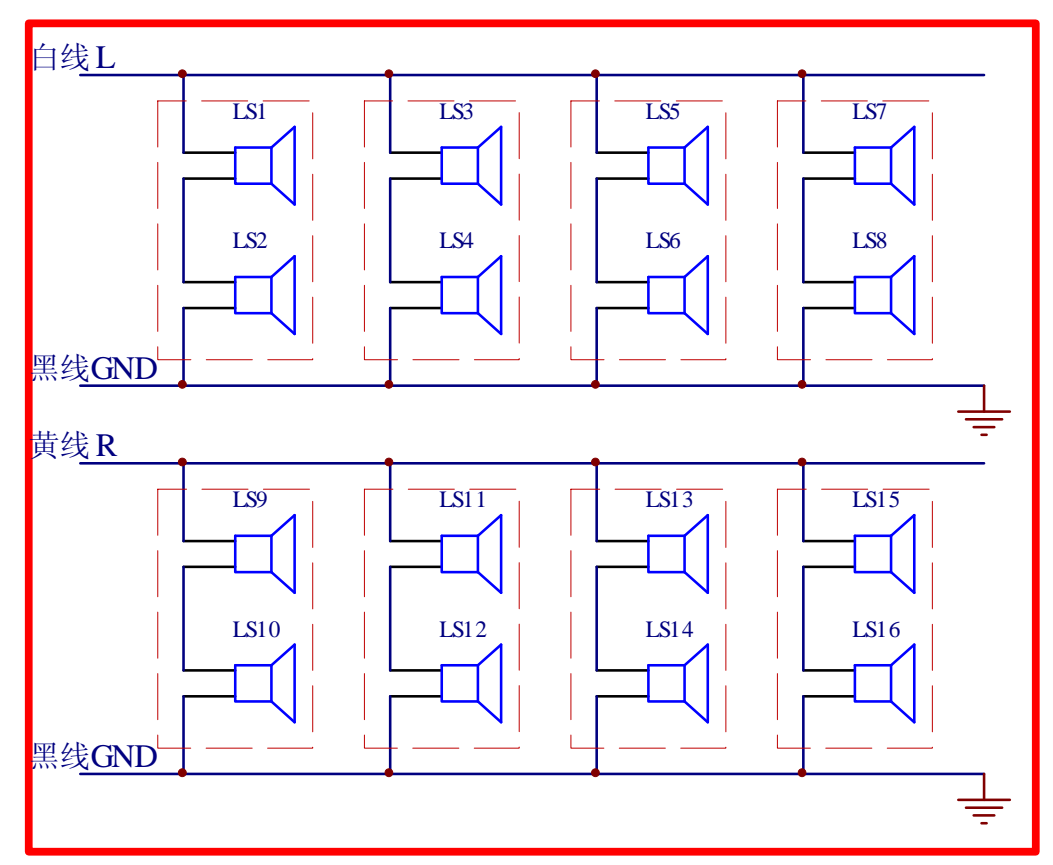

# <span id="page-28-0"></span>**(WIVER)**<br>The Manus of the Manus of the GPS 公交车报站器使用说明书

# 3、常见双扬声器共音频地线并行接法

这种接线在江淮、中通等中巴上比较常见。在一个箱体内装有两个扬声器,并行接线,两个声道都共接一条音频地线,在车载攻 放的端的音频线抽头处只有三根线,其中一根为左声道音频线,一根为右声道音频,另一根为音频地线。

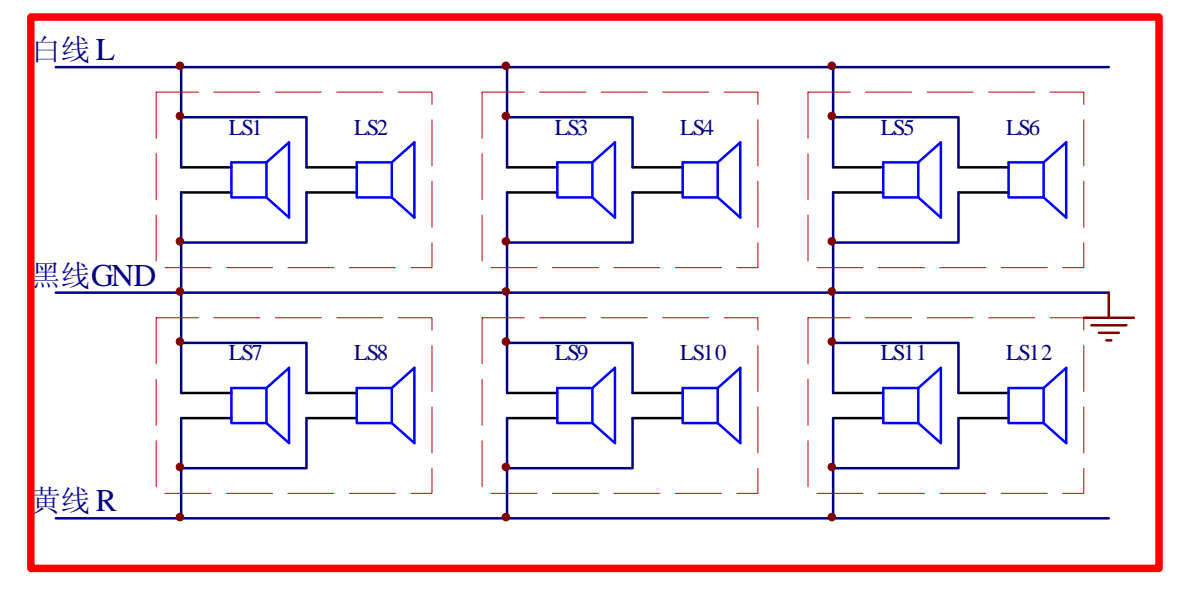

# 4、常见双扬声器共音频地线串行接法

在一个箱体内装有两个扬声器,串行接线,两个声道都共接一条音频地线,在车载攻放的端的音频线抽头处只有三根线,其中一 根为左声道音频线,一根为右声道音频,另一根为音频地线。

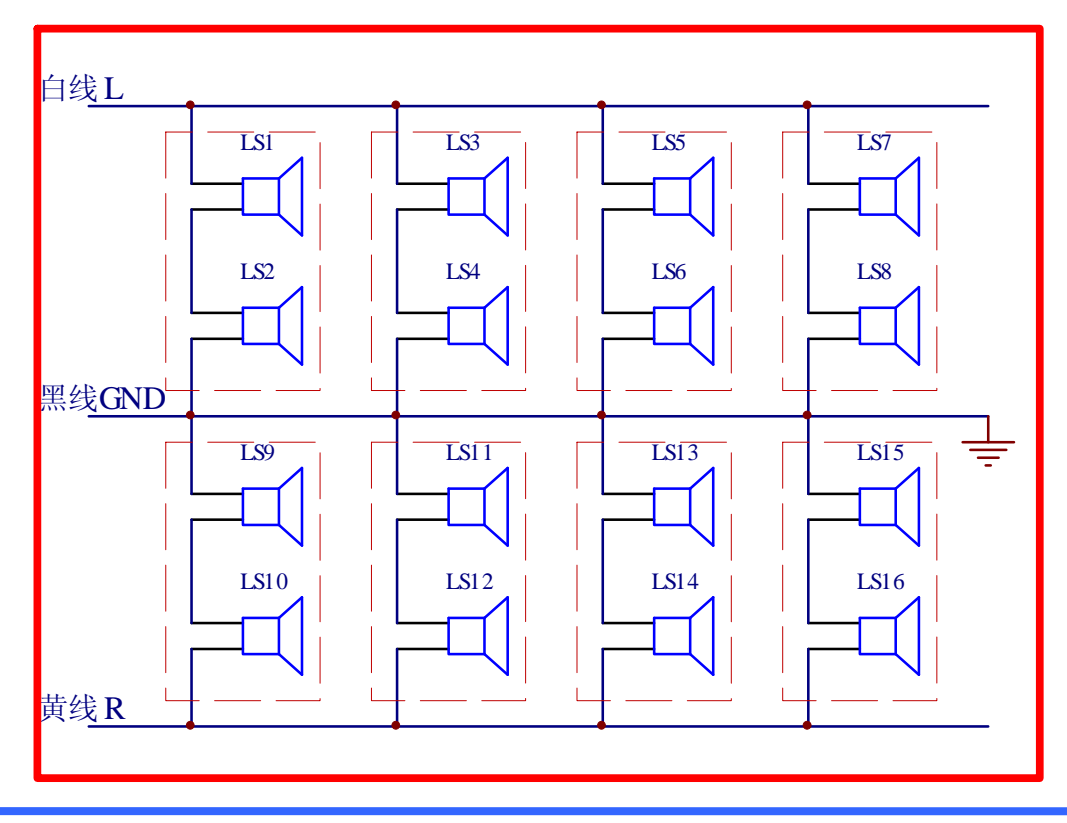

<span id="page-29-0"></span>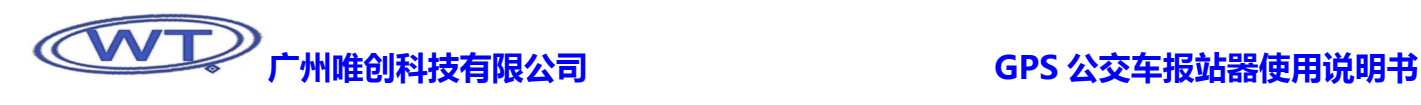

# 5、单扬声器并行接法

箱体内只有一个扬声器,同一声道的扬声器并行接线,且两个声道共用一条音频地线,在车载攻放的端的音频线抽头处只有三根 线,其中一根为左声道音频线,一根为右声道音频,另一根为音频地线。

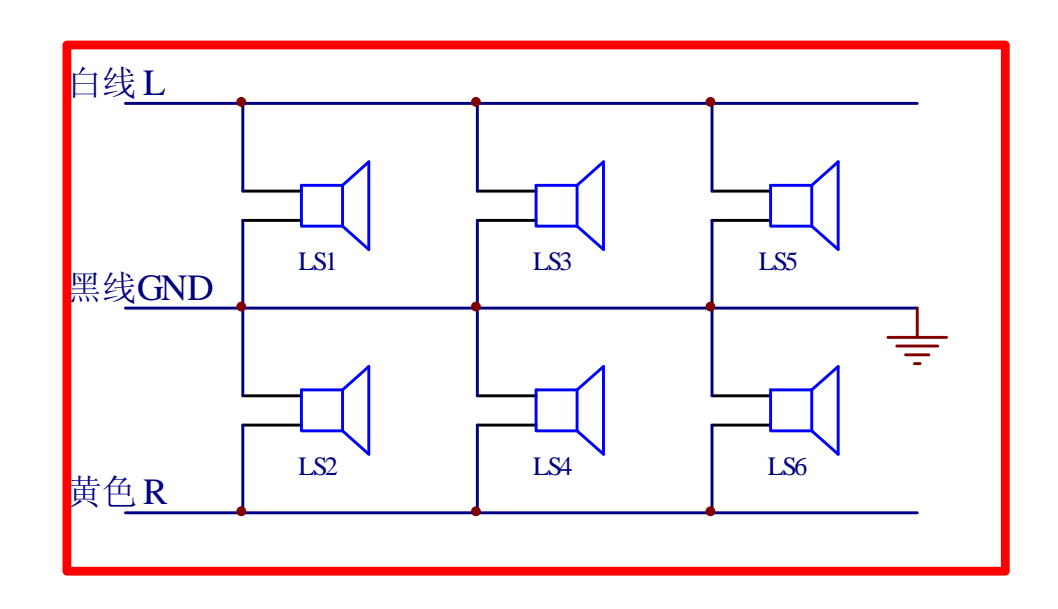

# 6、同一声道扬声器串行接法

此类接法主要见于很早之前生产的大巴车,同一声道中的所有的扬声器串接起来,一端直接接到车载功放输出端。音频地线接车 体外壳。

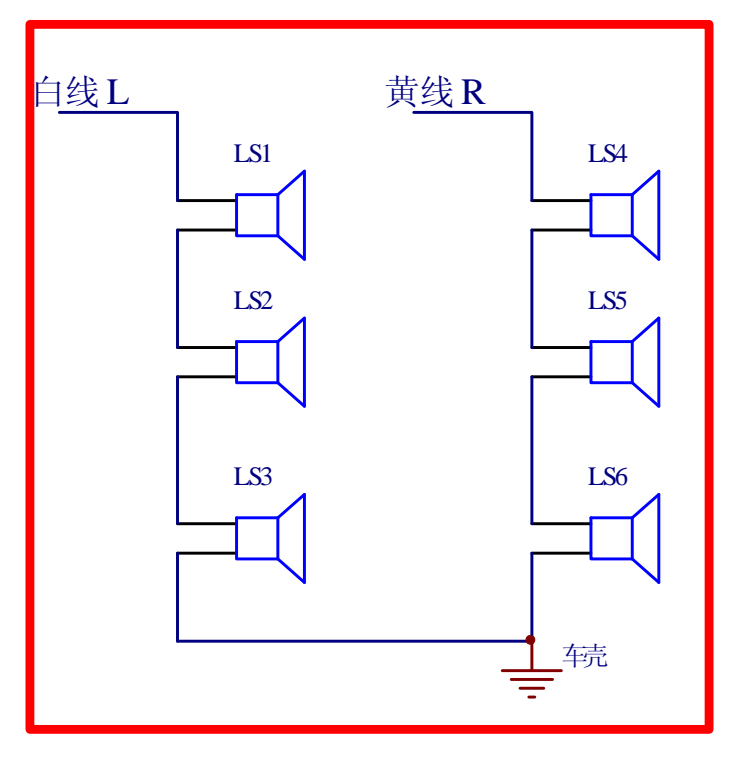

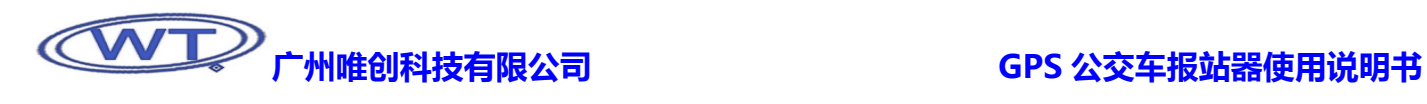

# 版本历史记录

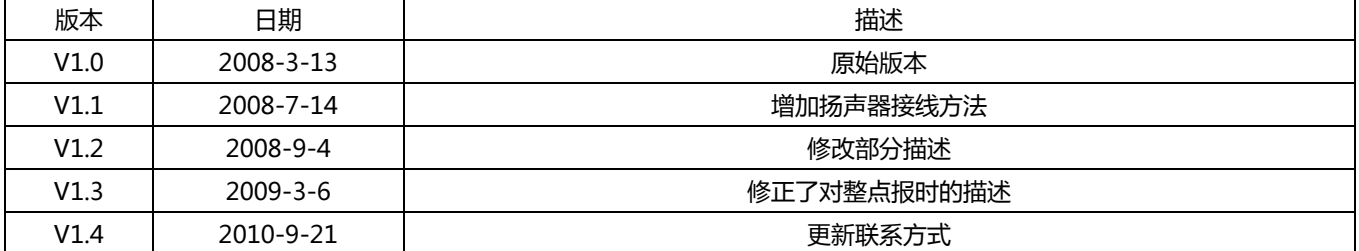

# 广州唯创科技有限公司 GPS 公交车报站器使用说明书

 广州唯创电子有限公司(原广州唯创科技有限公司)1999 年创立于广州市天河区,是一家集语音芯片研发、语音产品方案设 计、语音产品生产、语音编辑上位机软件开发的高新技术公司。业务范围涉及汽车电子、多媒体、家居防盗、通信、家电、医疗 器械、工业自动化控制、玩具及互动消费类产品等领域。团队有着卓越的 IC 软、硬件开发实力和设计经验,秉持着「积极创新、 勇于开拓、满足顾客、团队合作|的理念,力争打造"语音业界"的领导品牌。

 唯创主要生产 WTV 系列语音芯片、WT588D 系列语音芯片、WTR 可录音系列语音芯片、WTM 系列高音质语音应用模块、 WTF 系列的高性价比长时间播放模块,及特约代理的 APLUS 系列语音芯片、ISD 全系列可录放语音芯片等。率先提供最完备、多 元化的客需解决方案,节约研发成本,缩短研发周期,使产品在最短的时间内成熟上市。在汽车电子及特种车领域,自主研发的 公交车报站器在国内有着很好的市场口碑,为叉车使用安全而开发的叉车超速报警器是国内第一家研发此类产品并大量生产的企 业。

 唯创坚持"以人为本,不断进行核心技术创新,优良的售后技术跟踪服务"的经营策略,使得唯创能傲立于语音产品行业。 WTV 系列语音芯片、WT588D 系列语音芯片、WTR 可录音系列语音芯片、WTM 系列高音质语音应用模块、WTF 系列的高性价 比长时间播放模块等都是唯创的自主品牌,具有很强的市场竞争优势。产品、模块、编辑软件等的人性化设计,使得客户的使用 更方便。于 2006 年新成立的北京唯创虹泰分公司主要以销售完整的方案及成熟产品为宗旨,以便于为国内北方客户提供更好的服 务。

 唯创持续在研发与技术升级领域大力投资,每年平均提拨超过 20%的营业额作为研发经费,在我们的研发团队中,有超过 90% 员工钻研技术及产品发展。并与同行业大厂合作,勇于迈出下一个高峰。

总公司名称:广州市唯创电子有限公司 电话:020-85638557 85638660 38357061 38055581 传真:020-85638637 技术支持E-mail[:sos30@1999c.com](mailto:sos30@1999c.com) 网址[:http://www.w1999c.com](www.w1999c.com) 地址:广东省广州市天河区棠东东路 55 号 3 楼

分公司名称:北京唯创虹泰科技有限公司 电话: 010-89756745 **email@example.org + 020-89750195** 传真: 010-89750195 E-mail[:BHL8664@163.com](mailto:BHL8664@163.com) 网址[:www.wcht1998.com.cn](http://www.wcht1998.com.cn/) 地址:北京昌平区立汤路 186 号龙德紫金 3#902 室

 $\overline{a}$ 

广州唯创电子有限公司深圳办事处 移动电话:0755-36956575 83044339 传真:0755-83044339 业务支持E-mail: sos@1999c.com 地址:深圳福田区福华路 110 号广业大厦东座 22G 室